# **Ciclo Formativo de Grado Superior de Administración de Sistemas Informáticos en red**

### *Módulo Profesional: LMSGI*

### *UT 10. Sindicación de contenidos mediante los lenguajes de marcas*

**Departamento de Informática y Comunicación** *IES San Juan Bosco (Lorca-Murcia)* **Profesor: Juan Antonio López Quesada**

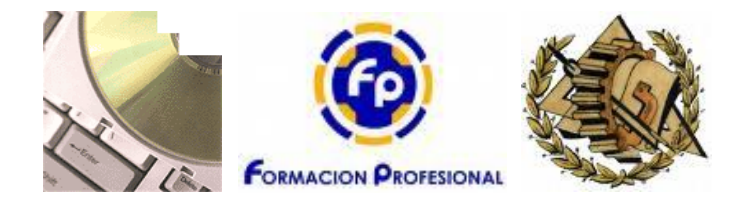

# Indice de Contenidos

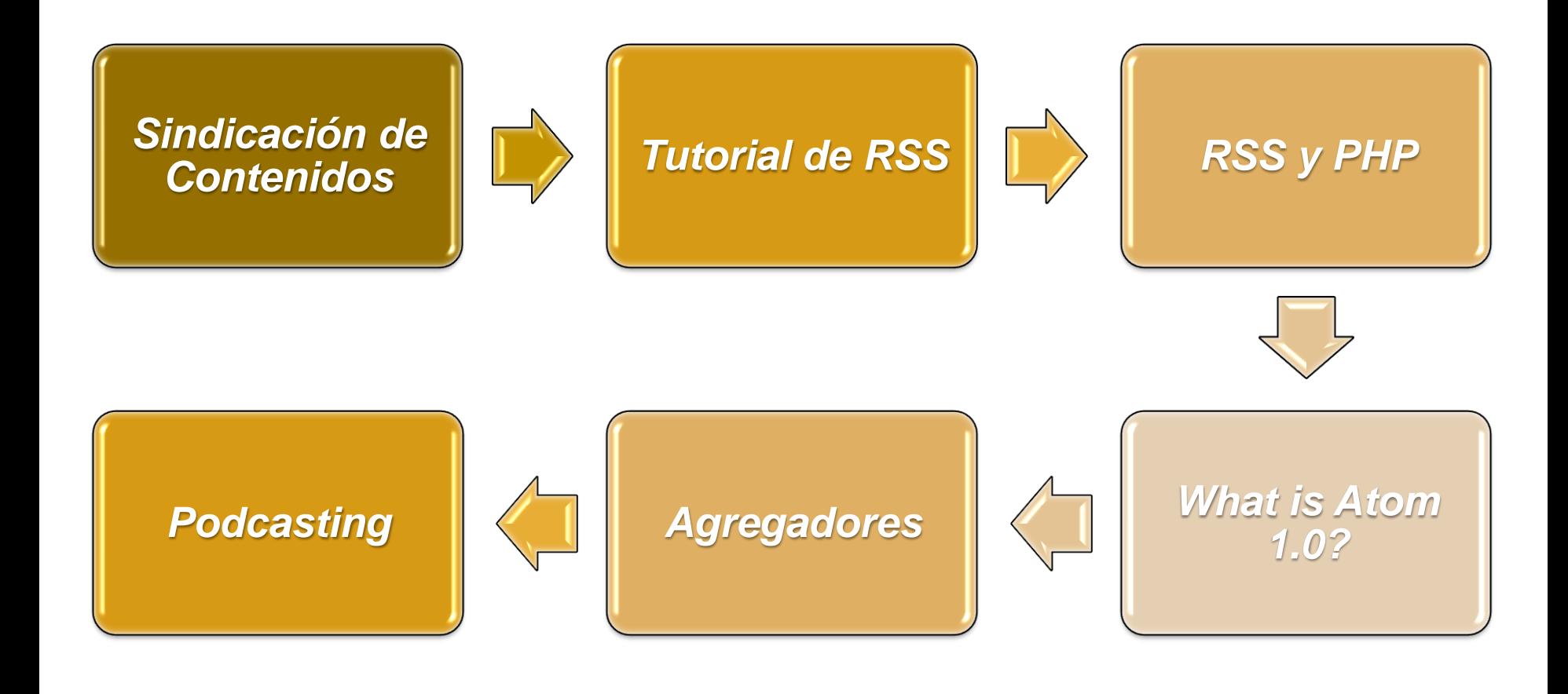

## **Abstract/Resumen:**

Sindicación web es una forma de subscripción en la cual parte del material de un sitio web se hace disponible en otros sitios web o de un lector especial. El sitio web o lector receptor recibe un resumen (*web feeds*) de las últimas informaciones del sitio emisor. Esta facilidad permite a usuarios de Internet consumir en un solo sitio y de manera resumida solamente el contenido de su interés de todos los sitios web que visite.

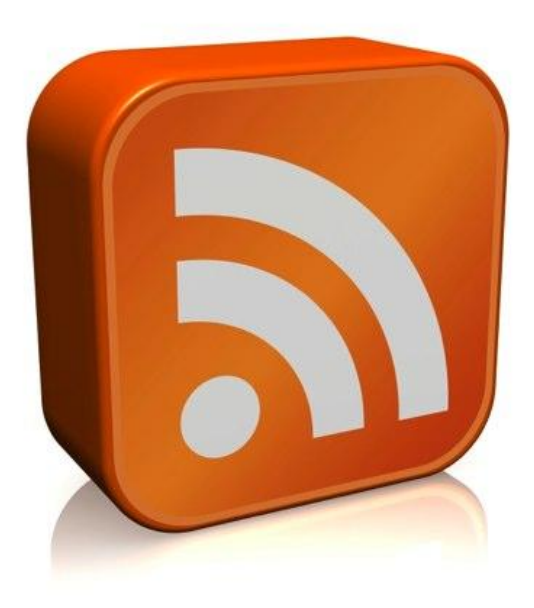

#### **Congratulations!**

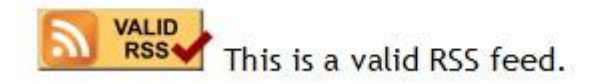

# Sindicación de Contenidos

- **Muchos weblogs, sitios de noticias .. ect están** hablando sobre feeds, sindicación de contenido, XML y RSS.
- Un feed es un paquete que contiene información para ser distribuida de forma fácil. *Por ejemplo, este sitio ofrece un feed con el resumen de las últimas noticias publicadas*.
- **T** "Sindicar" es el proceso mediante el cual los usuarios obtienen el contenido de estos feeds.
- Cuando vemos la frase "Sindicar este contenido" es como si nos estuvieran diciendo: "Hola, este contenido puede llegar a ti de forma fácil y rápida".

## **Tutorial de RSS**

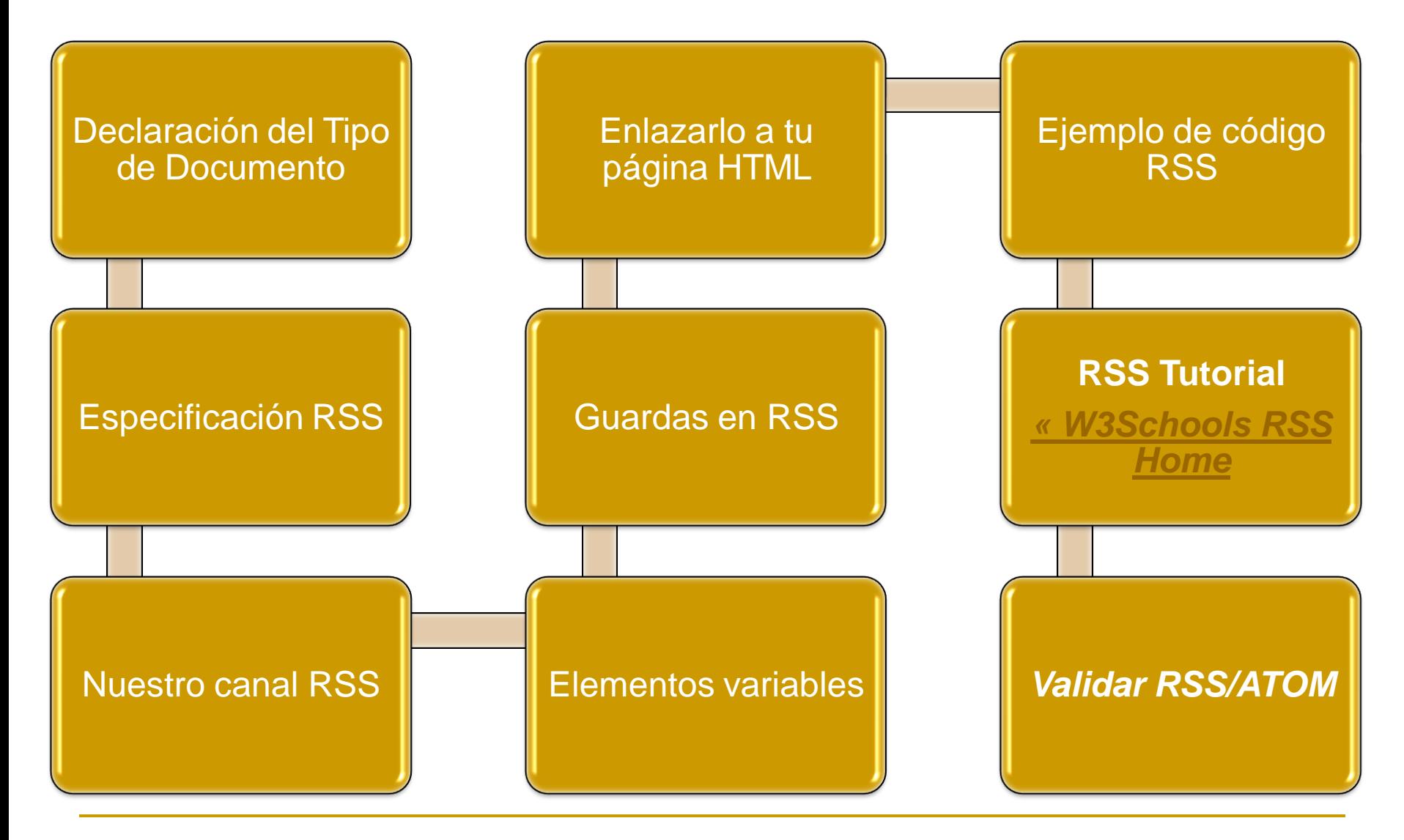

## **Tutorial de RSS**

- RSS son las siglas de Really Simple Syndication, un formato XML para sindicar o compartir contenido en la web. Se utiliza para difundir información actualizada frecuentemente a usuarios que se han suscrito a la fuente de contenidos.
- El formato permite distribuir contenidos sin necesidad de un navegador, utilizando un software diseñado para leer estos contenidos RSS (agregado). A pesar de eso, es posible utilizar el mismo navegador para ver los contenidos RSS.
- **□** Las últimas versiones de los principales navegadores permiten leer los RSS sin necesidad de software adicional. RSS es parte de la familia de los formatos XML desarrollado específicamente para todo tipo de sitios que se actualicen con frecuencia y por medio del cual se puede compartir la información y usarla en otros sitios web o programas. A esto se le conoce como redifusión web o sindicación web.

Esta sigla se usa para referirse a los siguientes estándares: **Rich Site Summary** (RSS 0.91) **RDF Site Summary** (RSS 0.9 y 1.0) **Really Simple Syndication** (RSS 2.0)

# **Tutorial de RSS**

 $\langle$  <?xml version="1.0" encoding="ISO-8859-1" ?>  $\langle$ rss version="2.0">

<channel>

 $\lt$ title $>$ W3Schools Home Page $\lt$ /title $>$ 

<link>http://www.w3schools.com</link>

 <description>Free web building tutorials</description>  $\langle$ item $\rangle$ 

<title>RSS Tutorial</title>

<link>http://www.w3schools.com/rss</link>

<description>New RSS tutorial on W3Schools</description>

 $\langle$ item $\rangle$ 

 $\langle$ item $\rangle$ 

<title>XML Tutorial</title>

<link>http://www.w3schools.com/xml</link>

<description>New XML tutorial on W3Schools</description>

 $\langle$ item $\rangle$ 

</channel>

 $\langle$ rss $>$ 

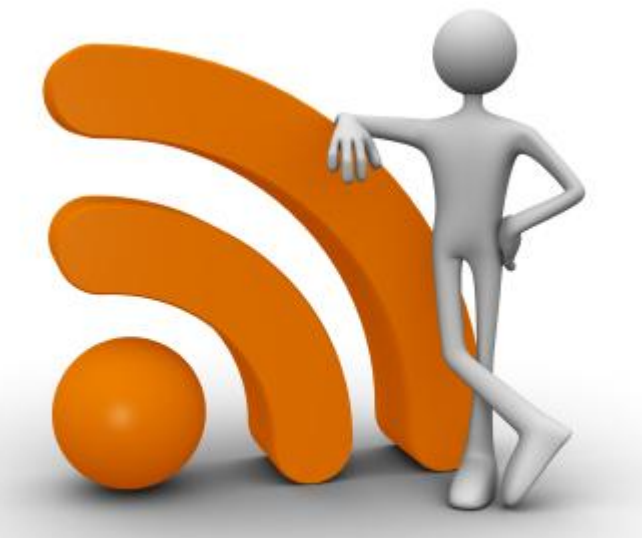

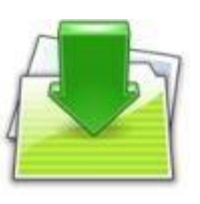

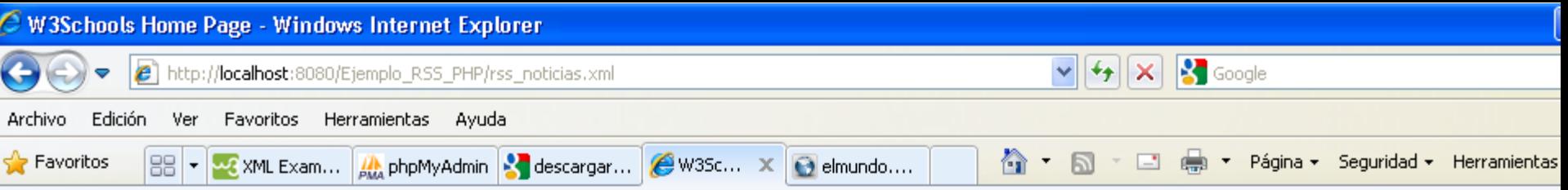

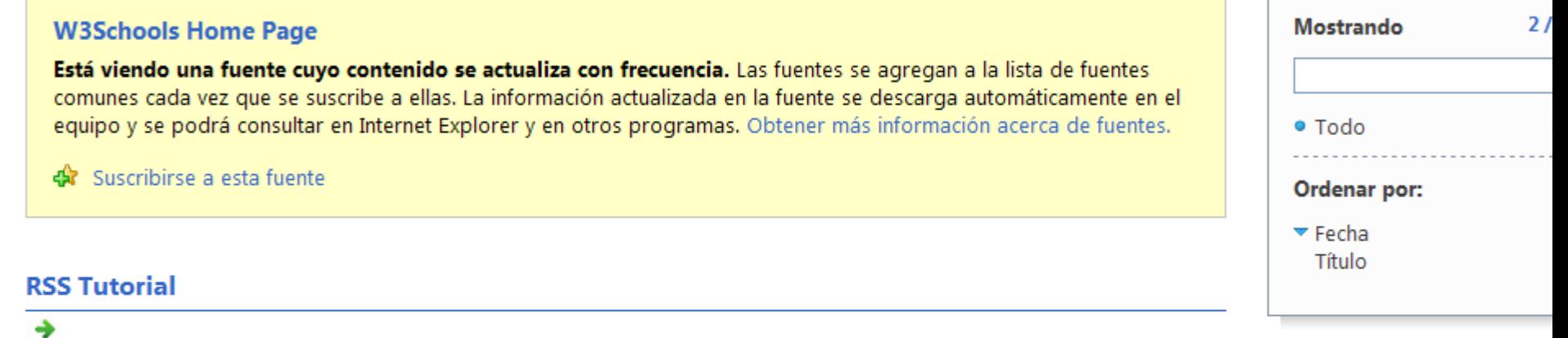

New RSS tutorial on W3Schools

#### **XML Tutorial**

#### ٠

New XML tutorial on W3Schools

## Tutorial de RSS: Declaración del Tipo de Documento

- Un documento XML debe incluir una declaración que lo determine como tal.
- Por eso, la primera línea de nuestro código RSS será la que define el lenguaje de marcado y el tipo de caracteres que vamos a utilizar.

 $\langle$  <?xml version="1.0" encoding="ISO-8859-1" ?>

## Tutorial de RSS: Especificación RSS

- A continuación debemos escoger una de las tres especificaciones de RSS que existen.
- En nuestro ejemplo seguiremos las reglas de sintaxis de "Really Simple Syndication (RSS 2.0)", porque -como su propio nombre indica- se construye sobre un conjunto de normas bastante sencillas, aunque estrictas.
- Así que la siguiente línea de nuestro código indicará que seguimos estas reglas:

### $\langle$  <?xml version="1.0" encoding="ISO-8859-1" ?>  $\langle$ rss version="2.0">

*Todos las demás etiquetas que vamos a utilizar para crear nuestro feed deben situarse entre estas dos de <rss>, porque son las que indican que estamos creando un canal RSS.*

 $\langle$ rss $>$ 

## Tutorial de RSS: Nuestro canal RSS

- Debemos crear un "canal" en el que introduciremos los contenidos que queremos mostrar a los demás usuarios.
- Bastará con escribir dos etiquetas <channel> -una de principio y otra de final- a continuación de lo que ya llevamos hecho:

```
\langle 2xml version="1.0" encoding="ISO-8859-1" ?>
\langlerss version="2.0">
<channel>
```
</channel>  $\langle$ rss $>$ 

## Tutorial de RSS: Elementos variables

- Los elementos variables de un canal RSS se denominan "ítem" y pueden incluirse varios en un mismo canal.
- De nuevo, cada ítem lo creamos con una etiqueta de principio y otra de final. Se sitúan entre las de <channel> justo después de los elementos no variables.
- Obligatoriamente debemos incluir en nuestro canal tres elementos variables, aunque existen más.
- Estos elementos obligatorios vuelven a ser:

*Título: <title>*

*Enlace: <link>*

*Descripción: <description>*

 Estos elementos describen cada uno de los artículos o informaciones que vamos a ofrecer y cuyo contenido iremos actualizando cada cierto tiempo.

# Tutorial de RSS: Elementos variables

#### **RSS <channel> Element**

[Setting the required channel elements \(<title>, <link>, and <description>\)](http://www.w3schools.com/rss/tryrss.asp?filename=rss_ex_title_link_description)

[Specify a category for the RSS](http://www.w3schools.com/rss/tryrss.asp?filename=rss_ex_category)

[Specify the program used to generate the RSS](http://www.w3schools.com/rss/tryrss.asp?filename=rss_ex_generator)

[Add an image to the RSS](http://www.w3schools.com/rss/tryrss.asp?filename=rss_ex_image)

[Specify the language of the RSS](http://www.w3schools.com/rss/tryrss.asp?filename=rss_ex_language)

[Add an text input field to the RSS](http://www.w3schools.com/rss/tryrss.asp?filename=rss_ex_textinput)

[Specify days that the RSS should not be updated](http://www.w3schools.com/rss/tryrss.asp?filename=rss_ex_skipdays)

**[Examples explained](http://www.w3schools.com/rss/rss_channel.asp)**

#### **RSS <item> element**

[Setting the required item elements \(<title>, <link>, and <description>\)](http://www.w3schools.com/rss/tryrss.asp?filename=rss_ex_title_link_description_item)

[Add a link to comments about the RSS item](http://www.w3schools.com/rss/tryrss.asp?filename=rss_ex_comments)

[Add a media file to the RSS item](http://www.w3schools.com/rss/tryrss.asp?filename=rss_ex_enclosure)

[Specify a unique identifier for the item](http://www.w3schools.com/rss/tryrss.asp?filename=rss_ex_guid)

[Specify the publication date for the RSS item](http://www.w3schools.com/rss/tryrss.asp?filename=rss_ex_pubdate_item)

[Specify a third-party source for the RSS item](http://www.w3schools.com/rss/tryrss.asp?filename=rss_ex_source)

**[Examples explained](http://www.w3schools.com/rss/rss_item.asp)**

http://www.w3schools.com/rss/rss\_examples.asp

# **Tutorial de RSS: Elementos variables**

```
\langle <?xml version="1.0" encoding="ISO-8859-1" ?>
```
 $\langle$ rss version="2.0">

<channel>

 $\langle$ title $\rangle$ El nombre de nuestro feed $\langle$ /title $\rangle$ 

<link>Dirección web en la que se encuentre nuestro RSS </link>

<description>Contenido que vas a ofrecer a los usuarios</description>

*<item>*

*<title>Título del artículo 1</title>*

*<link>Dirección Web a la que podemos ir para amplia resta información</link> <description>Contenido de esta información 1</description> </item>*

*<item>*

*<title>Título del artículo 2</title>*

*<link>Dirección Web a la que podemos ir para amplia resta información</link> <description>Contenido de esta información 2</description>*

*</item>*

</channel>

 $\langle$ rss $>$ 

## **Tutorial de RSS: Guardas en RSS**

- Una vez creados el canal y los artículos de nuestro feed debemos guardar nuestro código con el nombre que creamos adecuado y con extensión .rss o .xml, ya que aunque sea un documento RSS está escrito en lenguaje XML.
- De las dos extensiones, la que más se suele utilizar es .rss, aunque puede ocurrir que si tienes un navegador algo antiguo, no lo pueda leer o que al colgarlo en Internet, algún host no te reconozca el archivo.
- Ante cualquiera de estas situaciones, opta por guardarlo como documento XML.

## Tutorial de RSS: Enlazarlo a nuestra página HTML

- Para hacer accesible tu canal RSS debes poner un enlace a él desde tu sitio web.
- Bastará con que insertes una línea como la que se muestra a continuación en el código HTML de la página en la que quieras que aparezca el enlace:

<a type="application/rss+xml" href="nombre de tu canal RSS.xml"><img src="imagen que quieres que sirva de enlace.gif"> $\langle a \rangle$ 

 $\Box$  Mediante los atributos de la etiqueta  $\langle a \rangle$  indicamos que la página a la que enlaza es un documento RSS y la dirección web en la que se haya dicho documento. Con la etiqueta <img> señalamos la fuente de la imagen que nos va a servir de botón de enlace a nuestro feed.

# Tutorial de RSS: Ejemplo de código RSS

#### **Servicio de Noticias-RSS de la Universidad de Murcia (Servicio en pruebas)**

Este es el servicio de noticias RSS del Servicio de Información de la Universidad de Murcia. Este servicio le permitirá estar informado permanentemente de todas las noticias, notas de prensa, novedades web, etc. de la Universidad de Murcia sin necesidad de conectarse permanentemente a nuestra página web. **Fuentes disponibles:**

#### **Del Servicio de Información Universitario:**

**NESSE [La Universidad de Murcia en la prensa](http://www.um.es/sabio/rss/prensa.php) [Novedades Web](http://www.um.es/sabio/rss/novedades.php) NESSEU [Notas de prensa del Gabinete de Prensa de la UMU](http://www.um.es/sabio/rss/gprensa.php)** 

#### **Otras fuentes RSS de la Universidad de Murcia:**

[Blog de Editum: Ediciones de la Universidad de Murcia.](http://www.um.es/publicaciones/blog/?feed=rss) **NESSI** [GAT. Grupo de Apoyo a la Teleenseñanza.](http://www.um.es/atica/gat/gat2/rss/)

## Tutorial de RSS: RSS Tutorial « W3Schools RSS Home

**RSS Basic [RSS Home](http://www.w3schools.com/rss/default.asp)** [RSS Introduction](http://www.w3schools.com/rss/rss_intro.asp) [RSS History](http://www.w3schools.com/rss/rss_history.asp) [RSS Syntax](http://www.w3schools.com/rss/rss_syntax.asp) [RSS <channel>](http://www.w3schools.com/rss/rss_channel.asp)  $RSS <$ item $>$ [RSS Publish Feed](http://www.w3schools.com/rss/rss_publishing.asp) [RSS Read a Feed](http://www.w3schools.com/rss/rss_readers.asp)

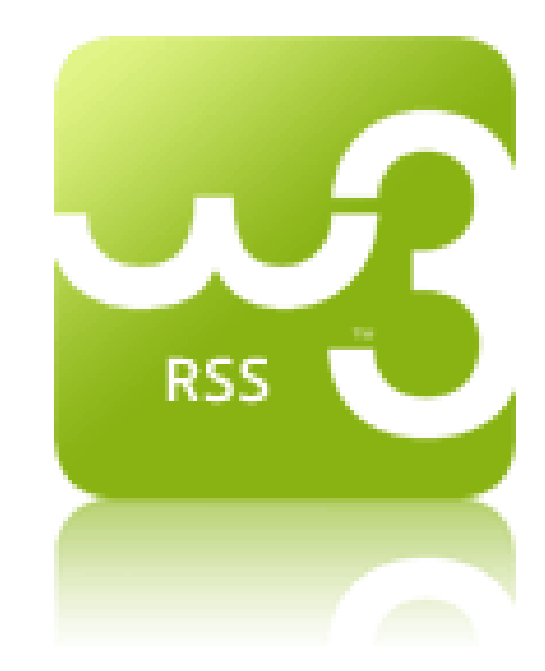

**RSS Examples** [RSS Examples](http://www.w3schools.com/rss/rss_examples.asp)

### Tutorial de RSS: Validar RSS/ATOM http://validator.w3.org/feed/#validate\_by\_uri

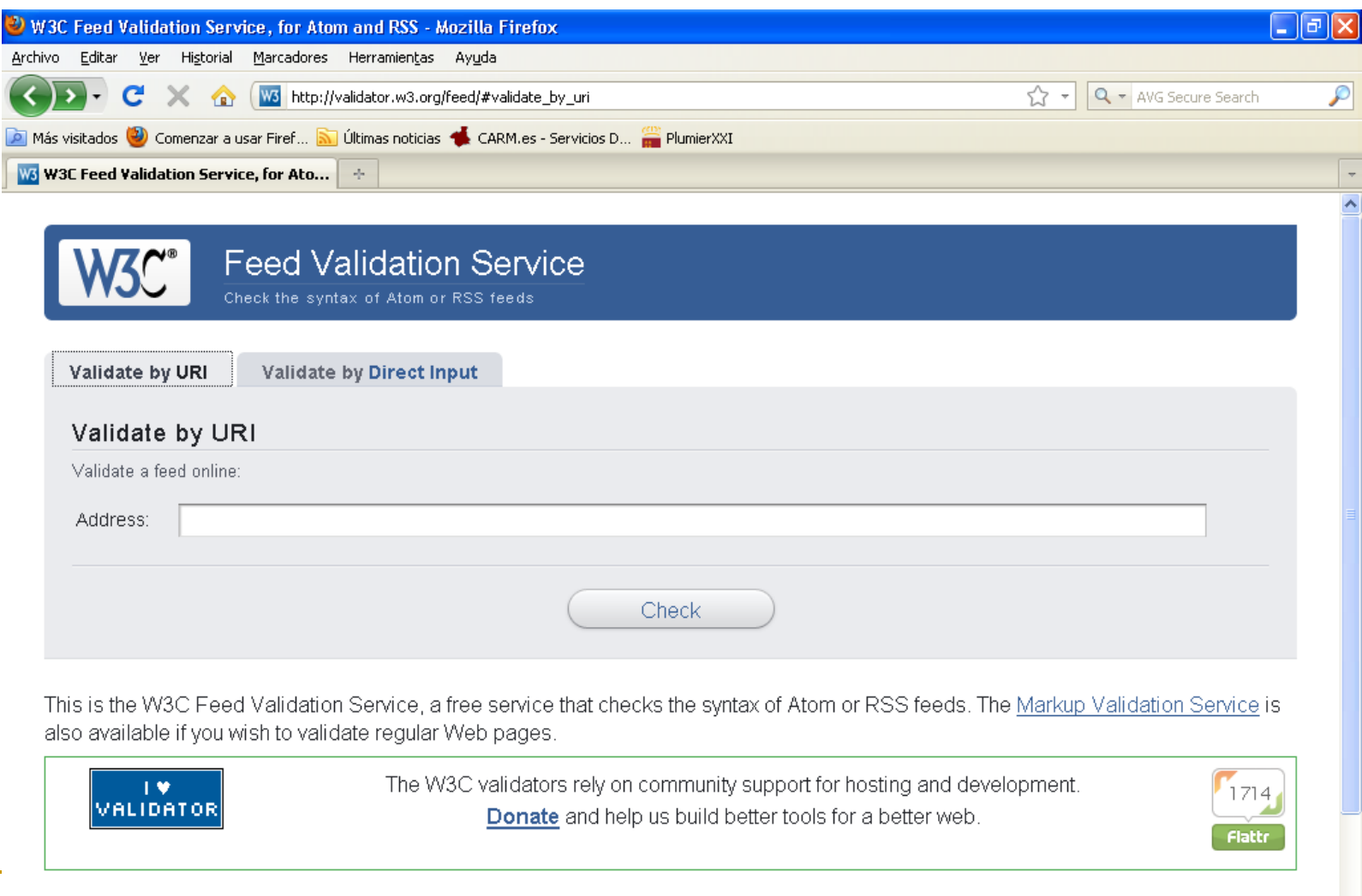

Home About... News Docs

### Tutorial de RSS: Validar RSS/ATOM http://validator.w3.org/feed/#validate\_by\_uri

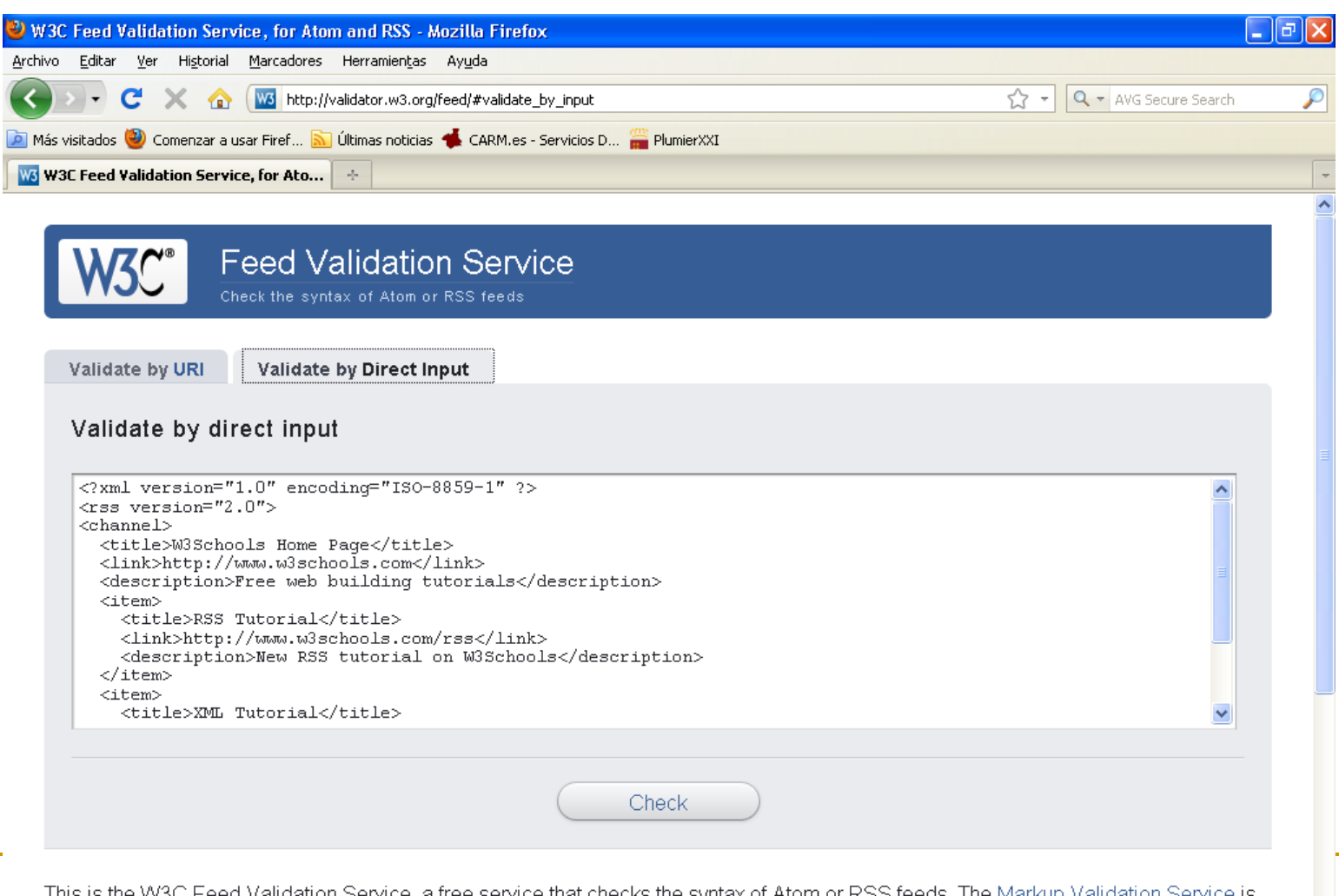

This eed Validation Service, a free service that checks the syntax of Atom or RSS feeds. The <u>Markup Validation Service</u> is also available if you wish to validate regular Web pages

### Tutorial de RSS: Validar RSS/ATOM http://validator.w3.org/feed/#validate\_by\_uri

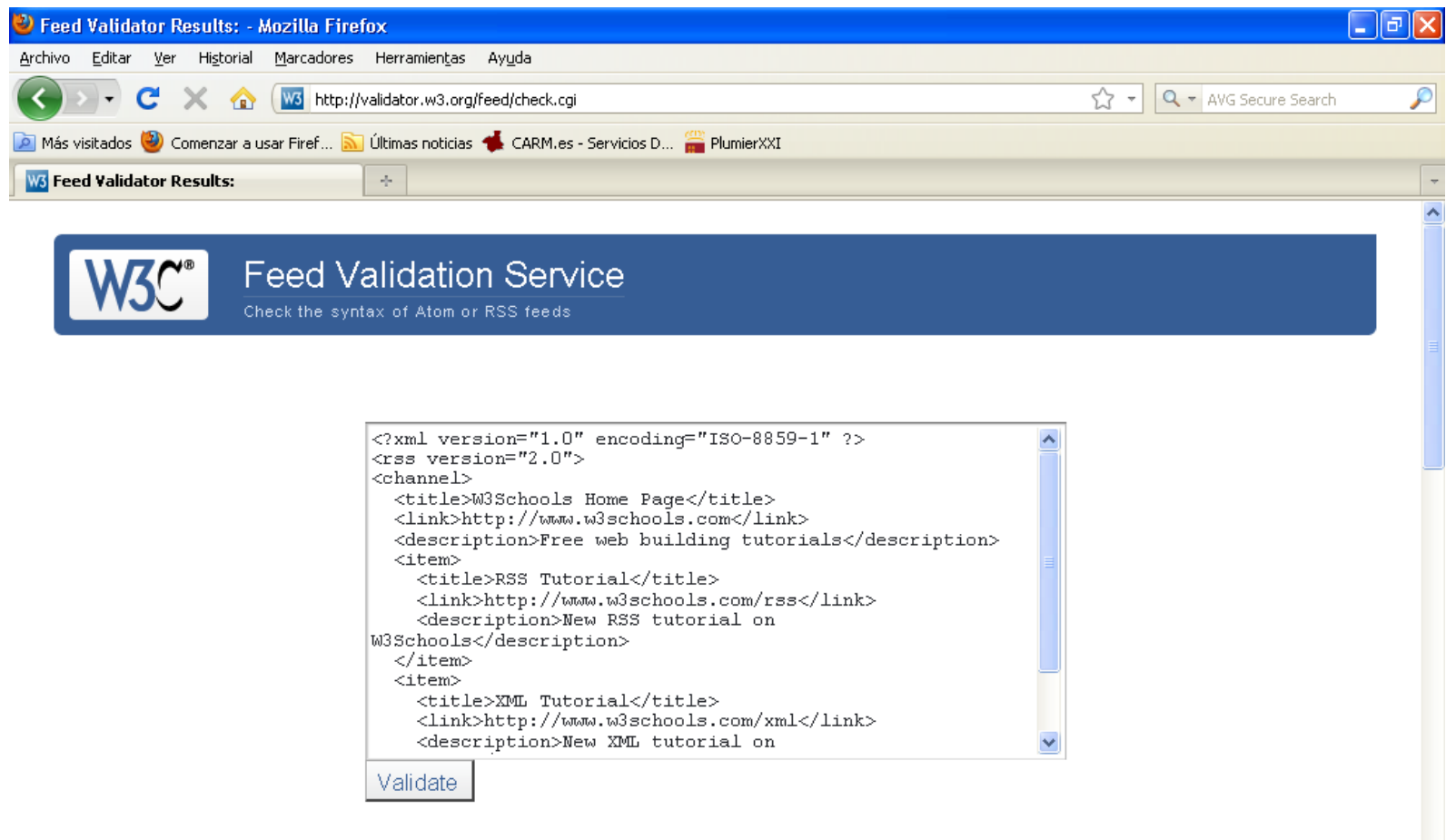

#### Congratulations!

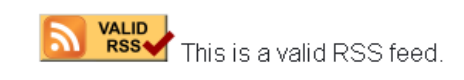

### PHP

PHP es el acrónimo de Hipertext Preprocesor.

**Es un lenguaje de programación del lado del servidor gratuito e independiente de plataforma**, rápido, con una gran librería de funciones y mucha documentación.

Un lenguaje del lado del servidor es aquel que **se ejecuta en el servidor web**, justo antes de que se envíe la página a través de Internet al cliente. Las páginas que se ejecutan en el servidor pueden realizar accesos a bases de datos, conexiones en red, y otras tareas para crear la página final que verá el cliente. El cliente solamente recibe una página con el código HTML resultante de la ejecución de la PHP. Como la página resultante contiene únicamente código HTML, es compatible con todos los navegadores.

http://es.php.net/manual/es/index.php

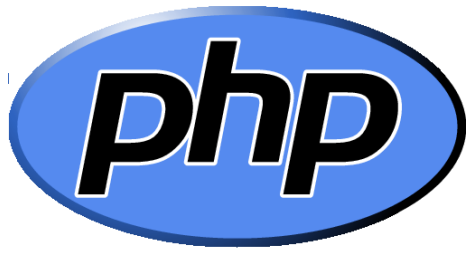

### **MYSQL**

MySQL es un sistema de gestión de bases de datos relacional, licenciado bajo la GPL de la GNU. Su diseño multihilo le permite soportar una gran carga de forma muy eficiente. MySQL fue creada por la empresa sueca MySQL AB, que mantiene el copyright del código fuente del servidor SQL, así como también de la marca.

Aunque MySQL es software libre, MySQL AB distribuye una versión comercial de MySQL, que no se diferencia de la versión libre más que en el soporte técnico que se ofrece, y la posibilidad de integrar este gestor en un software propietario, ya que de no ser así, se vulneraría la licencia GPL.

Este gestor de bases de datos es, probablemente, el gestor más usado en el mundo del software libre, debido a su gran rapidez y facilidad de uso. Esta gran aceptación es debida, en parte, a que existen infinidad de librerías y otras herramientas que permiten su uso a través de gran cantidad de lenguajes de programación, además de su fácil instalación y c[onfiguración.](http://www.mysql.com/)

http://www.mysql.com/

**Community Server** 

### **APACHE**

APACHE es el servidor de páginas web. Un servidor de páginas web es un programa que permite acceder a páginas web alojadas en un ordenador. Es el más utilizado seguido de Microsoft Information Services. Nosotros vamos a emplear el servidor HTTPD de Apache por múltiples razones como disponibilidad, facilidad de instalación, pocos recursos necesarios, precio, disponibilidad del código fuente, ... Existen muchos otros aunque suelen estar especializados en nichos concretos de mercado.

### http://www.apache.org/

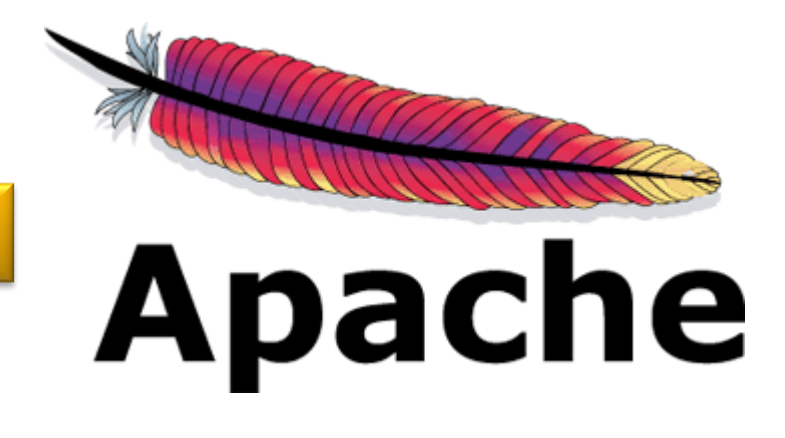

### WAMPSERVER

**WAMP** es el acrónimo usado para describir un sistema de infraestructura de internet que usa las siguientes herramientas:

- *Windows, como sistema operativo;*
- *Apache, como servidor web;*
- *Mysql , como gestor de bases de datos;*
- *PHP (generalmente), Perl, o Python, como lenguajes de programación.*

El uso de un WAMP permite servir páginas HTML a internet, además de poder gestionar datos en ellas, al mismo tiempo un WAMP, proporciona lenguajes de programación para desarrollar aplicaciones web.

WampServer

Apache, PHP, MySQL sous Windows

http://www.wampserver.com/

### USBwebserver 8.0

USBWebserver is a combination of the popular webserver software: Apache, MySQL, Php and PhpMyAdmin. With USBWebserver it is possible to develop and show your php websites, everywhere and anytime The advantage of USBWebserver is, you can use it from USB of even CD

USBWebserver is perfect for:

- $\Box$  Show a offline version of your website
- Anywhere and anytime develop php websites
- No need for expensive hosting
- Working at multiple locations at projects
- A good test before putting your website online
- And many more

http://www.usbwebserver.net/en/

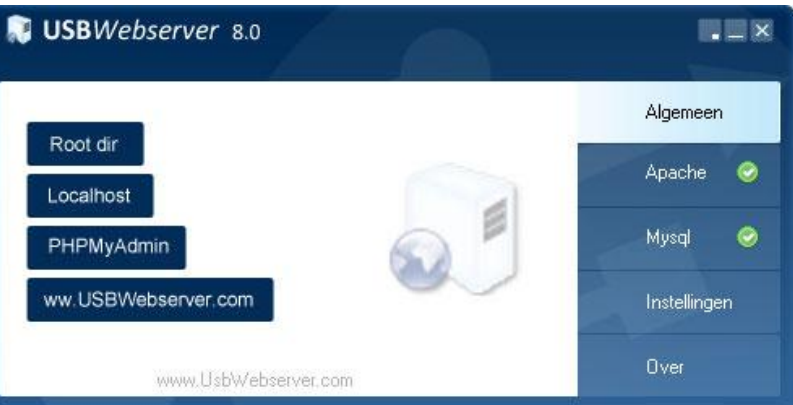

# **RSS y PHP**

<!DOCTYPE html PUBLIC "-//W3C//DTD XHTML 1.0 Transitional//EN" "http://www.w3.org/TR/xhtml1/DTD/xhtml1-transitional.dtd"> <html xmlns="http://www.w3.org/1999/xhtml"> <head> <meta http-equiv="Content-Type" content="text/html; charset=iso-8859-1" /> <title>Documento sin t&iacute;tulo</title>

</head>

<body>

 <a type="application/rss+xml" href="rss\_noticias.xml"> imagen que quieres que sirva de enlace.gif  $\langle z \rangle$  $<$ br  $/$ 

 *<a type="application/rss+xml" href="rss.php"> imagen que quieres que sirva de enlace.gif - Generado con php </a>*  </body> </html>

#### **RSS y P**  $\mathbb{H}\mathbb{P}$

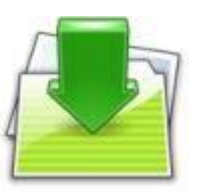

<?php

```
// Definimos variables globales
$rss_titulo = 'myweb News';
$rss_url = 'http://myweb.com';
$rss_descripcion = 'Noticias de myweb.com';
$rss_email = 'email@myweb.com';
```

```
// Parametros de conexion a MySQL
$db_server = 'localhost';
$db_user = 'root';
$db pass = 'usbw';
```

```
// Conexion a la base de datos
$conexion = mysql_connect($db_server,$db_user,$db_pass);
mysql_select_db("ejemplo_rss", $conexion);
```
#### **RSS y**  $\mathsf{H}\mathsf{P}$

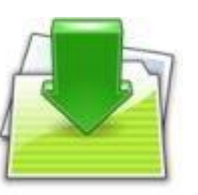

\$sql = "SELECT \* FROM noticias"; \$result = mysql\_query(\$sql, \$conexion); \$item = mysql\_fetch\_assoc(\$result);

// Header para escribir XML header('Content-type: text/xml; charset="iso-8859-1"', true);

// Escribimos el archivo RSS echo '<?xml version="1.0" encoding="iso-8859-1"?>'; echo '<rss version="2.0">'; echo "<channel>"; echo "<docs>http://blog.unijimpe.net/rss</docs>"; echo "<title>".\$rss\_titulo."</title>"; echo "<link>".\$rss\_url."</link>"; echo "<description>".\$rss\_descripcion."</description>"; echo "<language>es</language>"; echo "<managingEditor>".\$rss\_email."</managingEditor>"; echo "<webMaster>".\$rss\_email."</webMaster>";

# **RSS y PHP**

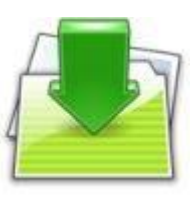

#### do {

```
echo "<item>";
echo "<title>".$item['titulo']."</title>";
 echo "<link>".$rss_url."?id=".$item['id']."</link>";
 echo "<description>".$item['contenido']."</description>";
echo "</item>";
```
} while (\$item = mysql\_fetch\_assoc(\$result));

```
echo "</channel>";
echo "</rss>";
?>
```
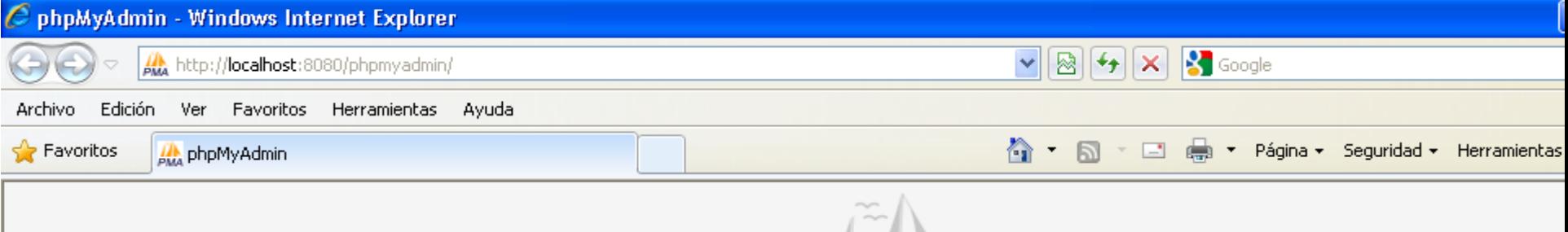

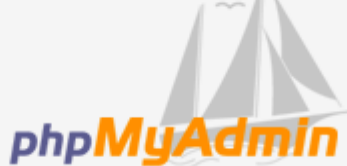

#### Welcome to phpMyAdmin

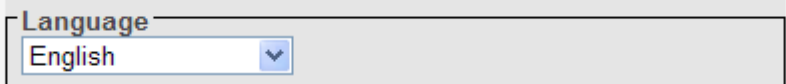

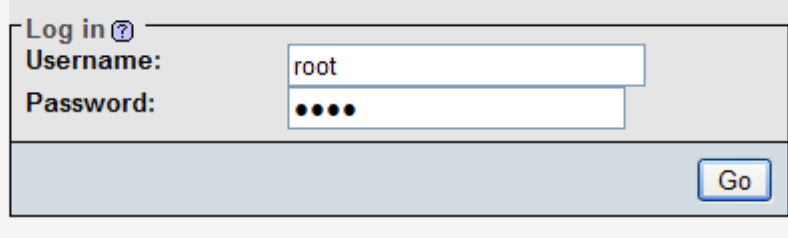

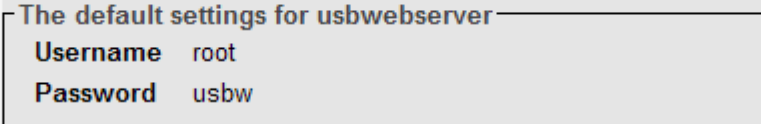

**O** Internet

 $\sqrt{2}$   $\sqrt{2}$  1

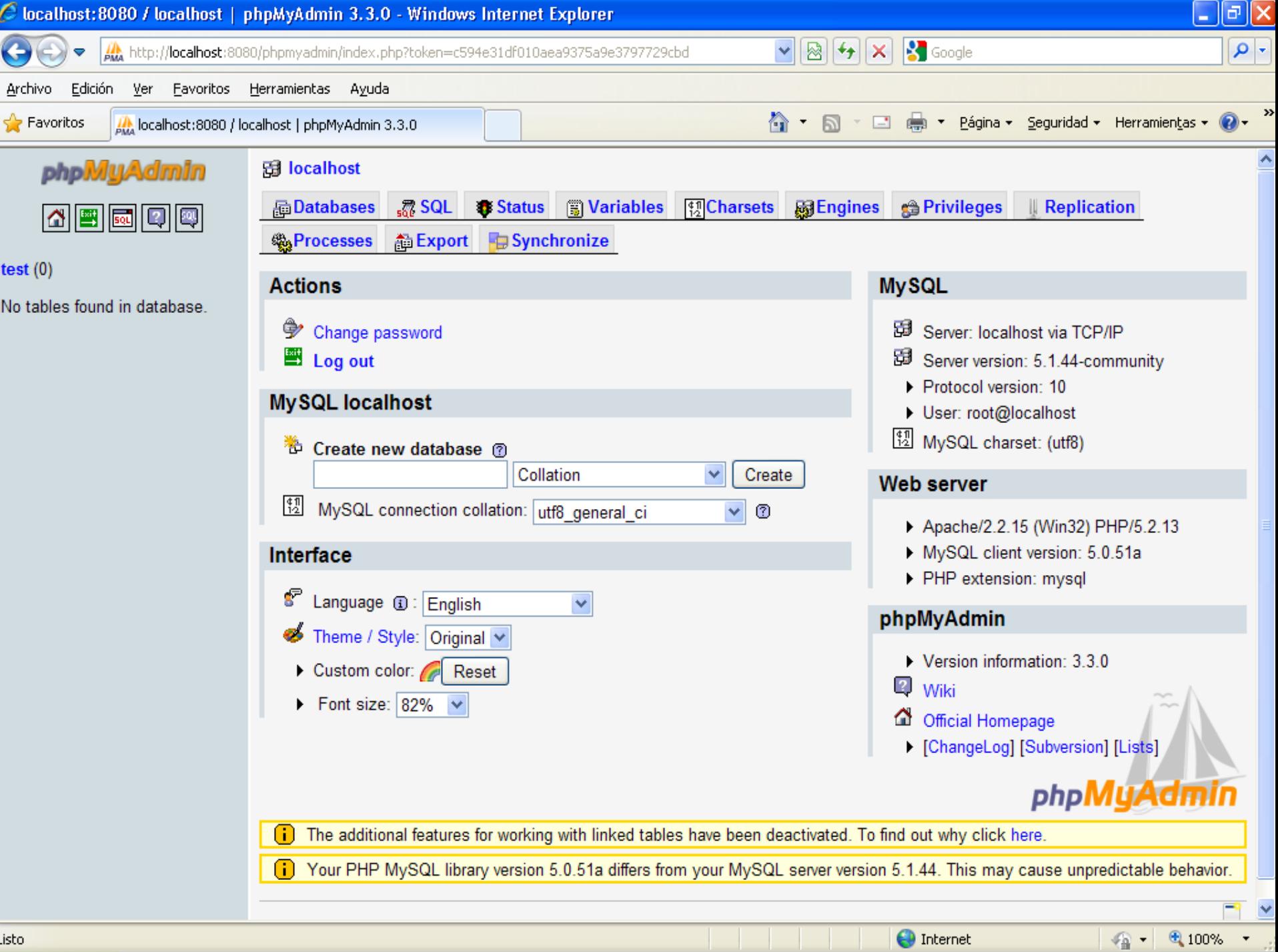

Listo

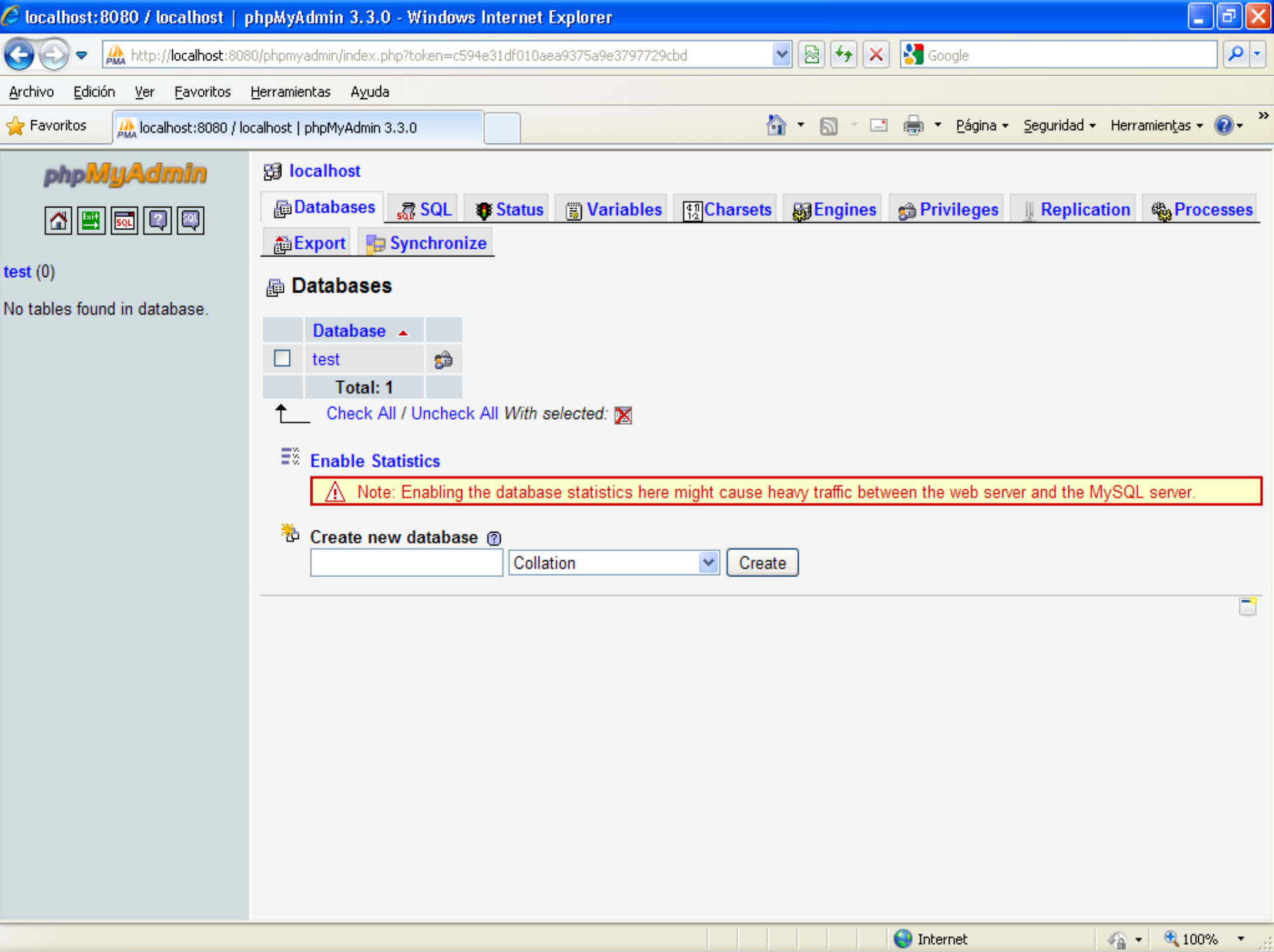

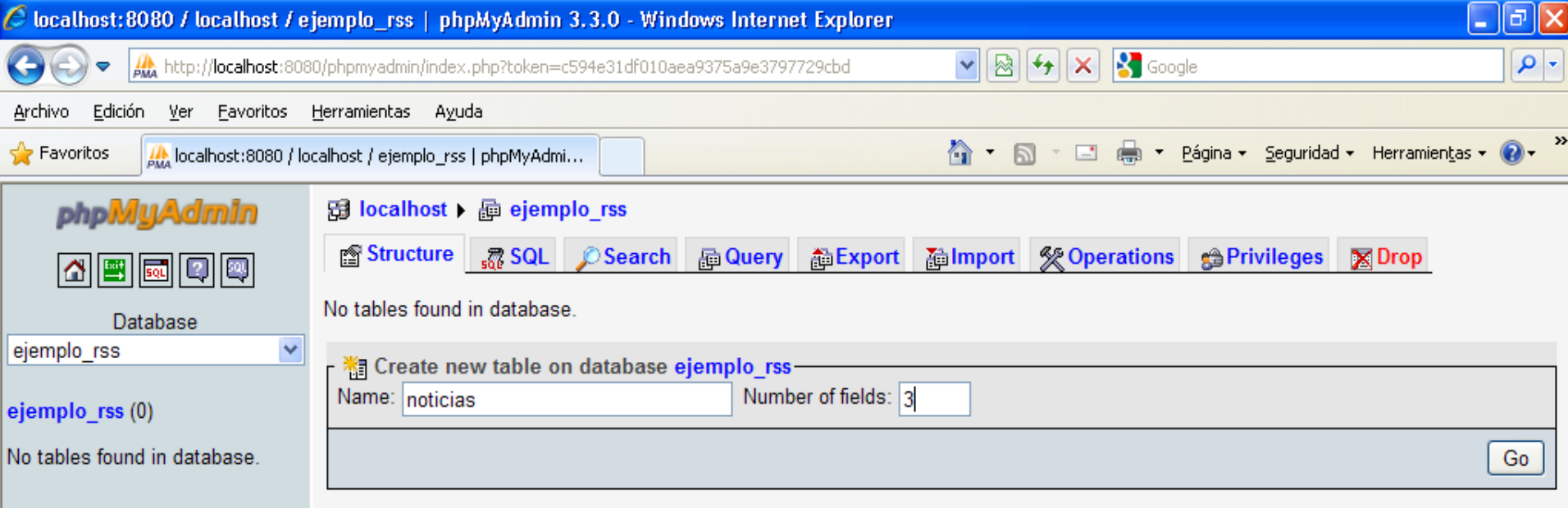

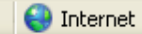

 $\sim$ 

B

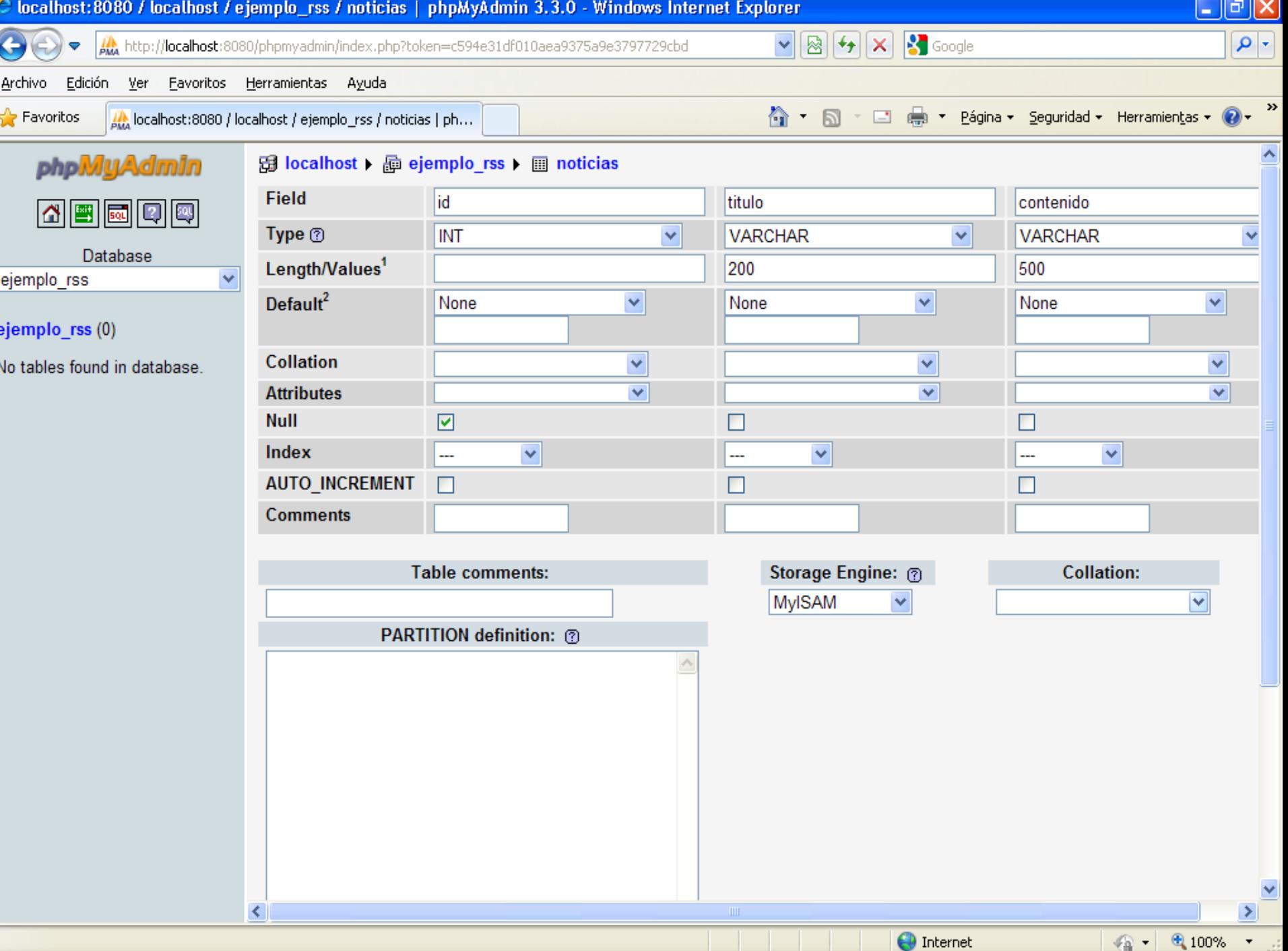

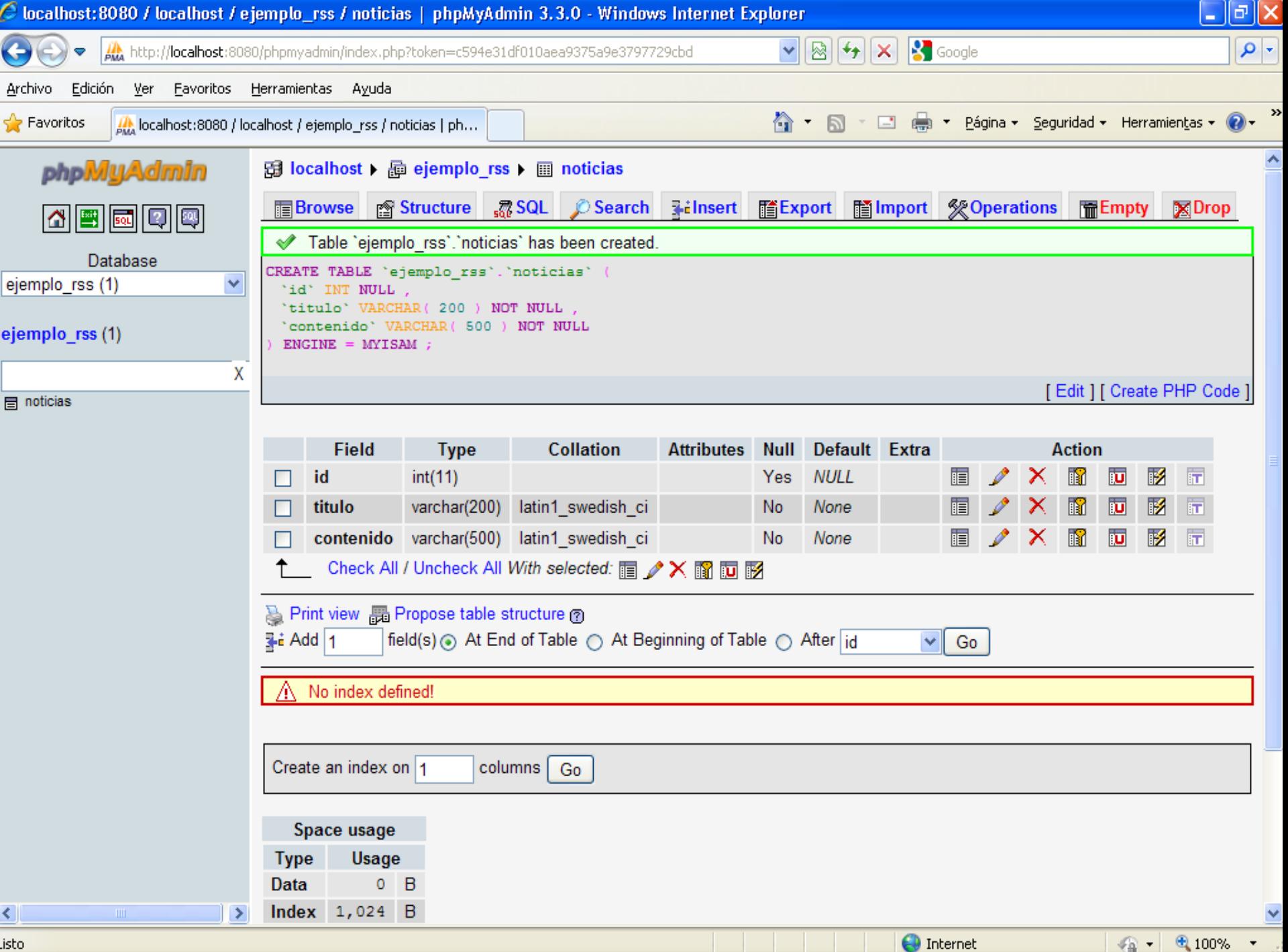

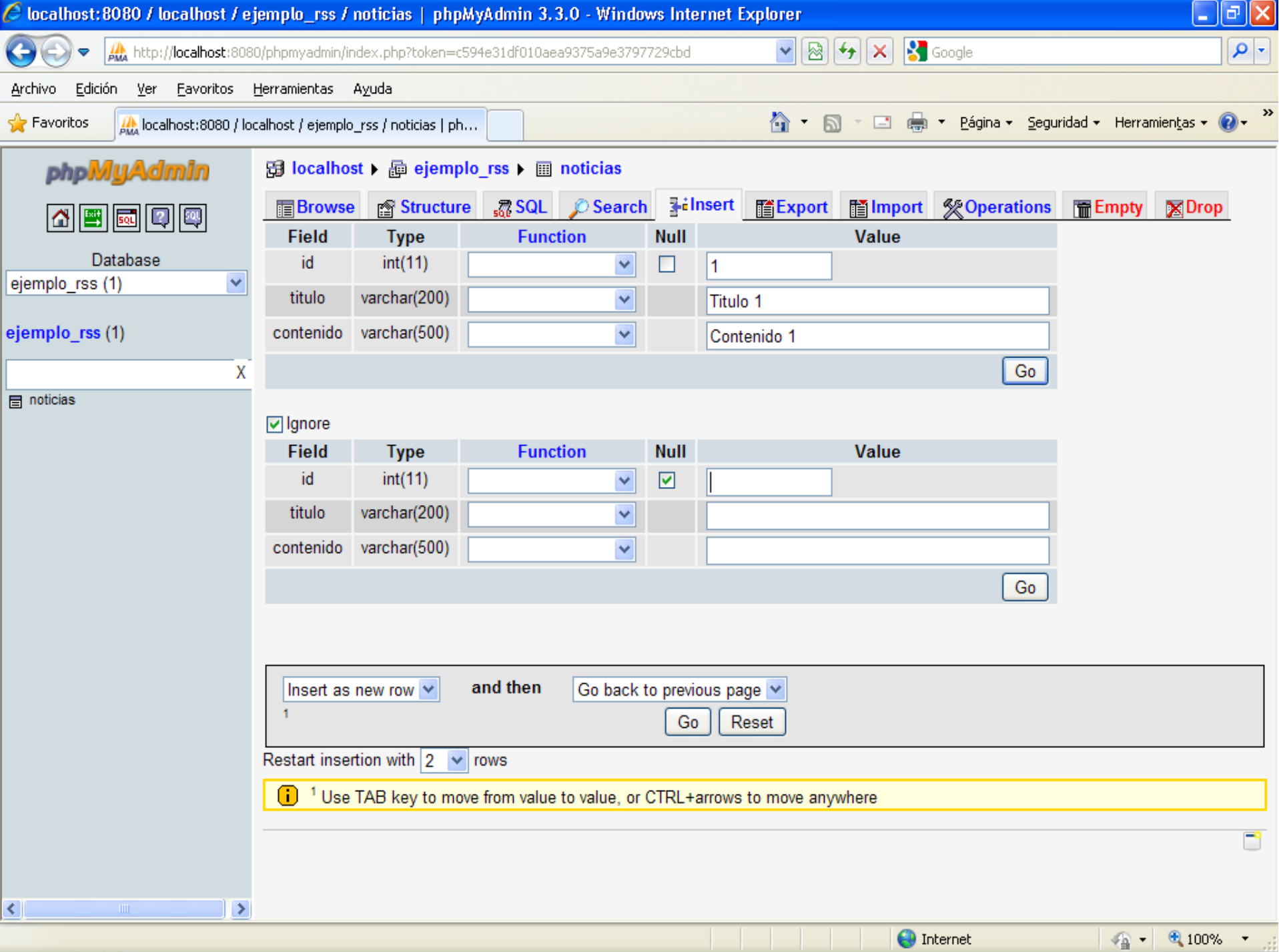

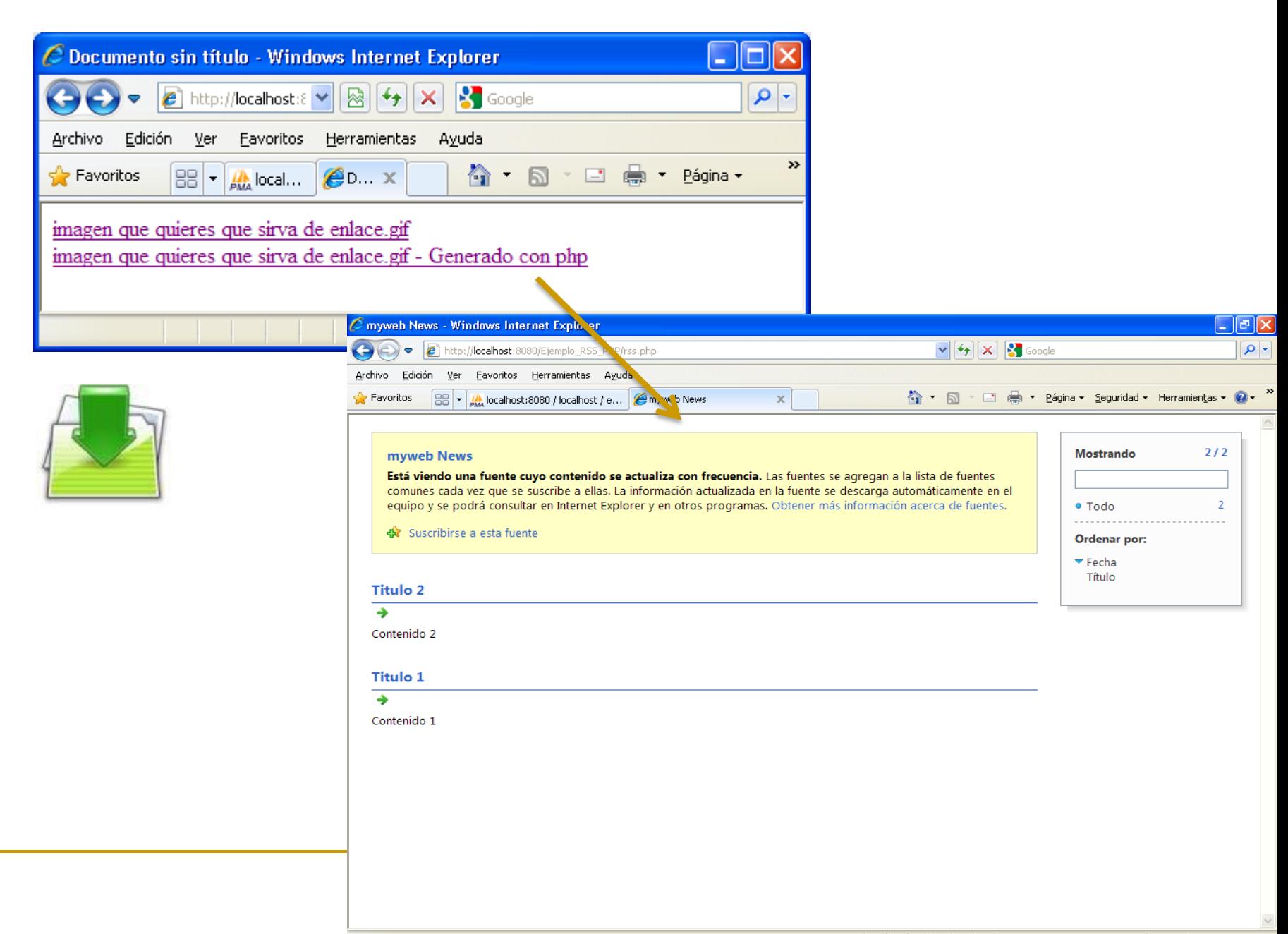

# **What is Atom 1.0?**

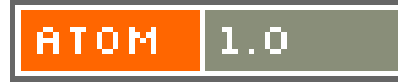

<?xml version="1.0" encoding="utf-8"?>

<feed xmlns="http://www.w3.org/2005/Atom">

<title>Example Feed</title>

<subtitle>Insert witty or insightful remark here</subtitle>

<link href="http://example.org/"/>

<updated>2003-12-13T18:30:02Z</updated>

<author>

<name>Mohtashim</name>

<email>mohtashim@example.com</email>

</author>

<id>urn:uuid:60a76c80-d399-11d9-b93C-0003939e0af6</id>

<entry>

<title>Tutorial on Atom</title>

<link href="http://example.org/2003/12/13/atom03"/>

<id>urn:uuid:1225c695-cfb8-4ebb-aaaa-80da344efa6a</id>

<updated>2003-12-13T18:30:02Z</updated>

<summary>Some text.</summary>

</entry>

</feed>

<a type="application/atom+xml" href="richero\_atom.xml"> imagen que quieres que sirva de enlace.gif - </a>

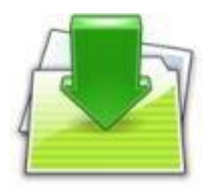

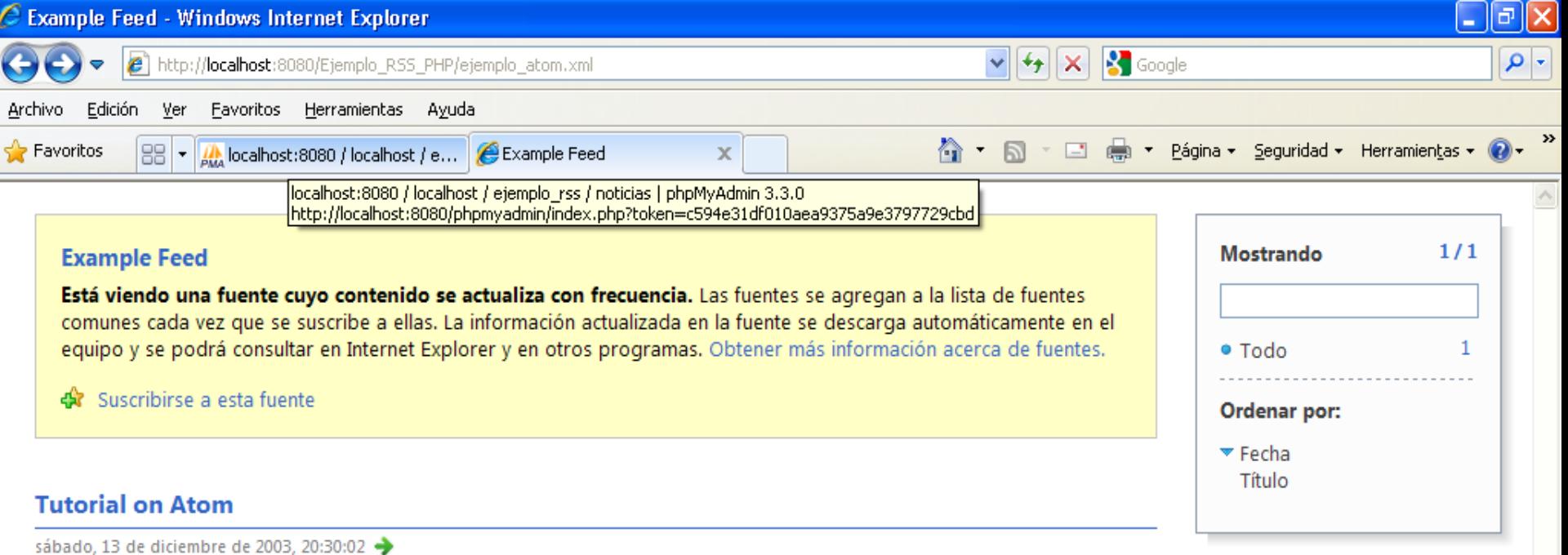

Some text.

Obtener más información sobre este estándar, te sugiero que consultes esta especificación en la página:

 $\frac{1}{2}$  - 2,100%

[http://www.ietf.org/rfc/rfc4287.txt.](http://www.ietf.org/rfc/rfc4287.txt)

 An Atom 1.0 Feed Document will be constructed of the following two elements:

<*feed> Elements*

*<entry> Elements*

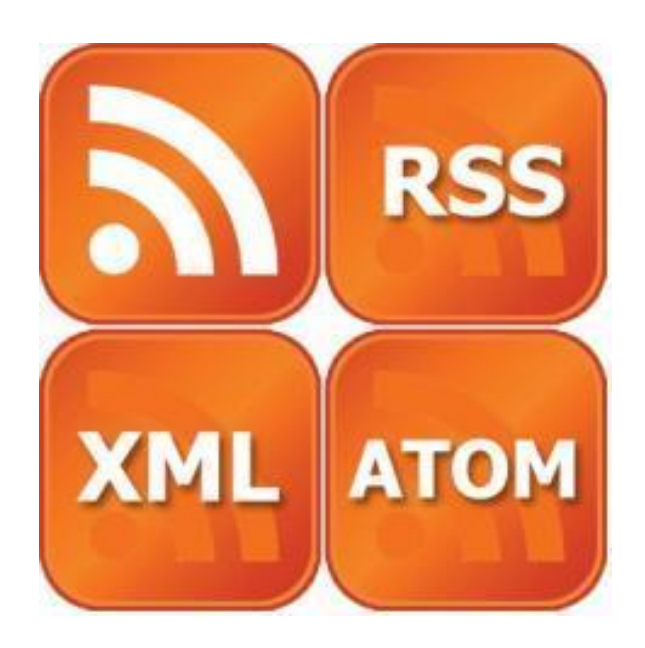

### **<feed> Elements:**

### **Feed ID:**

This identifies the feed using a universally unique and permanent URI. If you have a long-term, renewable lease on your Internet domain name, then you can feel free to use your website's address.

### **Syntax:**

<id>http://tutorialspoint.com/</id>

**Required:**

Required

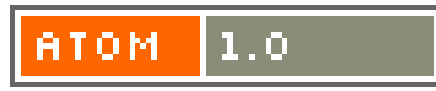

Un *Uniform Resource Identifier* o **URI** (en español "identificador uniforme de recurso") es una cadena de caracteres corta que identifica inequívocamente un recurso (servicio, página, documento, dirección de correo electrónico, enciclopedia, etc.). Normalmente estos recursos son accesibles en una red o sistema. Los URI pueden ser localizadores uniformes de recursos, [Uniform](http://es.wikipedia.org/wiki/Uniform_Resource_Name) [Resource](http://es.wikipedia.org/wiki/Uniform_Resource_Name) [Name,](http://es.wikipedia.org/wiki/Uniform_Resource_Name) o ambos.

Un URI consta de las siguientes partes:

- □ Esquema: nombre que se refiere a una especificación para asignar los identificadores, e.g. urn:, tag:, cid:. En algunos casos también identifica el protocolo de acceso al recurso, por ejemplo http:, mailto:, ftp:.
- Autoridad: elemento jerárquico que identifica la autoridad de nombres (por ejemplo //es.wikipedia.org).
- Ruta: Información usualmente organizada en forma jerárquica, que identifica al recurso en el ámbito del esquema URI y la autoridad de nombres (e.g. /wiki/Uniform\_Resource\_Identifier).
- Consulta: Información con estructura no jerárquica (usualmente pares "clave=valor") que identifica al recurso en el ámbito del esquema URI y la autoridad de nombres. El comienzo de este componente se indica mediante el carácter '?'.
- Fragmento: Permite identificar una parte del recurso principal, o vista de una representación del mismo. El comienzo de este componente se indica mediante el carácter '#'.

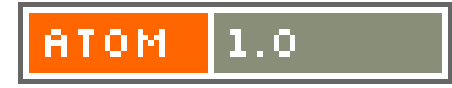

### **Feed title:**

This contains a human readable title for the feed. Often the same as the title of the associated website. This value should not be blank.

### **Syntax:**

<title>Tutorials and Reference Manuals</title>

**Required:** Required

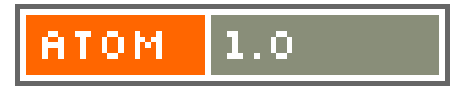

### **Feed updatation Date:**

This indicates the last time the feed was modified in a significant way. All timestamps in Atom must conform to RFC 3339.

### **Syntax:**

<updated>2007-07-13T18:30:02Z</updated>

**Required:**

Required

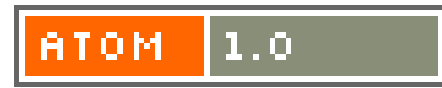

#### **Feed Author:**

This names one author of the feed. A feed may have multiple author elements. A feed must contain at least one author element unless all of the entry elements contain at least one author element.

An author element can have <name>, <email> and <uri> tags.

#### **Syntax:**

<author> <name>Mohtashim</name> <email>mohtashim@tutorialsp oi.com</email> <uri>http://tutorialspoint.com/</uri> </author> **Required:**

Optional, but recommended

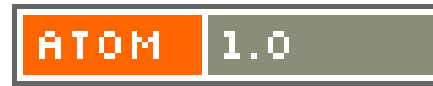

### **Feed link**

This identifies a related Web page. The type of relation is defined by the href attribute.

### **Syntax:**

<link href= ["http://example.org/"](http://example.org/)/>

**Required:** Optional, but recommended

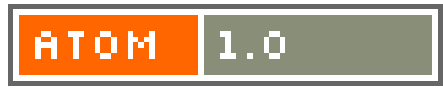

### **Feed Category:**

This specifies a category that the feed belongs to. A feed may have multiple category elements.

### **Syntax:**

<category>"sports"</category> <category term="sports"></category>

**Required: Optional** 

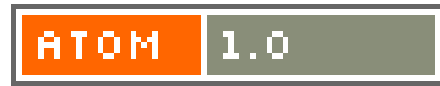

### **Feed Contributor:**

This names one contributor to the feed. An feed may have multiple contributor elements.

### **Syntax:**

<contributor> <name>Mohtashim</name> </contributor>

### **Required:**

### **Feed generator:**

This identifies the software used to generate the feed, for debugging and other purposes. Both the uri and version attributes are optional.

### **Syntax:**

<generator uri="/codigo\_servidor.php" version="1.0">

Example Toolkit

</generator>

### **Required:**

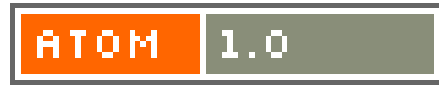

### **icon Tag:**

This identifies a small image which provides iconic visual identification for the feed. Icons should be square.

### **Syntax:**

<icon>/icon.jpg</icon>

### **Required:**

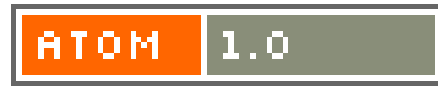

### **logo Tag:**

This identifies a larger image which provides visual identification for the feed.

### **Syntax:**

<logo>/logo.jpg</logo>

### **Required:**

### **rights Tag:**

This conveys information about rights, e.g. copyrights, held in and over the feed.

### **Syntax:**

<rights> © 2011 ASIR-BOSCO </rights>

**Required: Optional** 

*<?xml version="1.0" encoding="iso-8859-1"?>*

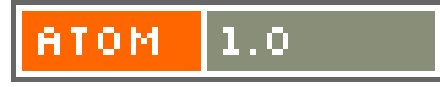

#### **<entry> Elements:**

An Atom Feed may contain one or more entry elements. Here's a list of the required and optional feed elements.

### **Entry ID:**

This Identifies the entry using a universally unique and permanent URI.

### **Syntax:**

 $<$ id $>1234$  $<$ /id $>$ 

### **Required:**

Required

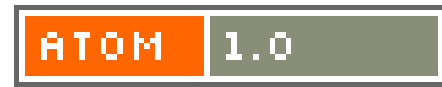

### **Entry Title:**

This contains a human readable title for the entry. This value should not be blank.

#### **Syntax:**

<title>Atom 1.0 Tutorial</title>

Required:

Required

#### **Entry updation date:**

This indicates the last time the entry was modified in a significant way. This value need not change after a typo is fixed, only after a substantial modification. Generally, different entries in a feed will have different updated timestamps.

Syntax:

<updated>2007-07-13T18:30:02-05:00</updated>

Required:

Required

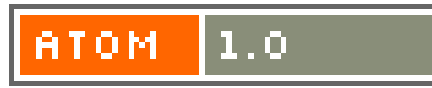

### **Entry Author:**

This names one author of the entry. An entry may have multiple authors. An entry must contain at least one author element unless there is an author element in the enclosing feed, or there is an author element in the enclosed source element.

#### **Syntax:**

<author> <name>Mohtashim</name> </author> **Required:**

Optional, but recommended

### **Entry link:**

This identifies a related Web page. The type of relation is defined by the hrelf attribute.

### **Syntax:**

<link rel="alternate" href="/blog/1234"/>

### **Required:**

Optional, but recommended

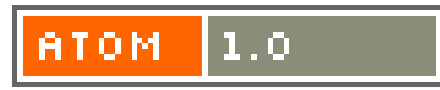

#### **Entry summary:**

This conveys a short summary, abstract, or excerpt of the entry.

#### **Syntax:**

<summary>Some text.</summary>

#### **Required:**

Optional, but recommended

#### **Entry Category:**

This specifies a category that the entry belongs to. A entry may have multiple category elements.

#### **Syntax:**

<category term="education"/> **Required:**

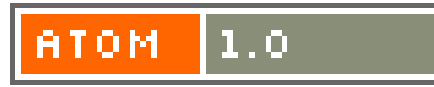

#### **Entry contributor:**

This names one contributor to the entry. An entry may have multiple contributor elements.

#### **Syntax:**

<contributor> <name>Mohtashim</name> </contributor> **Required: Optional** 

#### **Published Tag:**

This contains the time of the initial creation or first availability of the entry.

### **Syntax:**

<published>2007-07-13T09:17:51-08:00</published>

### **Required:**

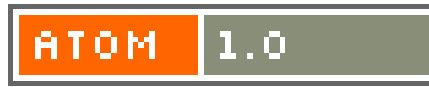

### **Entry rights:**

This conveys information about rights, e.g. copyrights, held in and over the entry.

#### **Syntax:**

<rights type="html"> © 2007 TutorialsPoint.com </rights> **Required:**

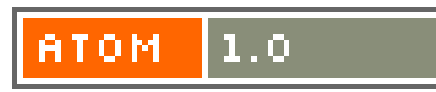

# **Agregadores**

- Un **agregador**, **agregador de noticias** o **lector de RSS** es un tipo de software para suscribirse a fuentes de noticias en formatos RSS, Atom y otros derivados de XML/RDF.
- El agregador reúne las noticias o historias publicadas en los sitios con redifusión web elegidos, y muestra las novedades o modificaciones que se han producido en esas fuentes web; es decir, avisa de qué webs han incorporado contenido nuevo desde nuestra última lectura y cuál es ese contenido. Esta información es la que se conoce como fuente web.

**Ejemplos de Agregadores de escritorio** [FeedReader](http://www.feedreader.com/download) [\(Windows\).](http://www.feedreader.com/download) [NetNewsWire](http://www.newsgator.com/Individuals/NetNewsWire/Default.aspx) [\(Mac\)](http://www.newsgator.com/Individuals/NetNewsWire/Default.aspx). [Liferea](http://es.wikipedia.org/wiki/Liferea) [\(Linux\)](http://es.wikipedia.org/wiki/Linux).

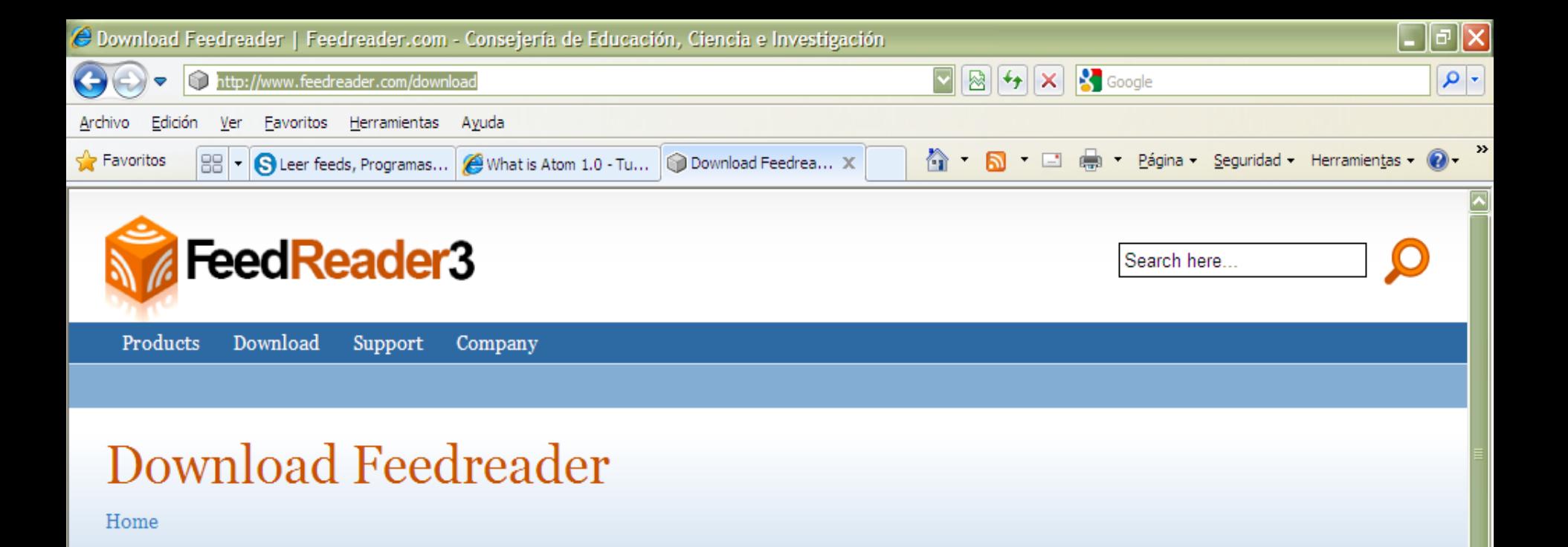

#### **Download Feedreader**

This is the version that most users download.

- · Download Installer
- · Download Zip package
- · Deutscher Feedreader by netzwelt.de
- Alternative server for download. Please click on "Download now".

#### **Donate**

**PayPal** Feedreader is completely free software. There's absolutely no need to pay for it. But if you really like the software and want to make a donation to support future developments then we really appreciate it. Click on icon to donate.

#### **Download Feedreader MySQL Edition**

Download Feedreader 3.13 MySOL Edition Beta/Trial from here. When installing please refer to documentation

#### Important announcements

Read about our new product called Feedreader Anywhere

Feedreader is seeking for strategic partner

Looking for an old friend, find everyone with a simple People Search with MyLife.com - Find everyone all in one place

#### Development Blog

• Introducing Feedreader Anvwhere

 $\sqrt{2}$  - 2, 100%

**O** Internet

**Donate** 

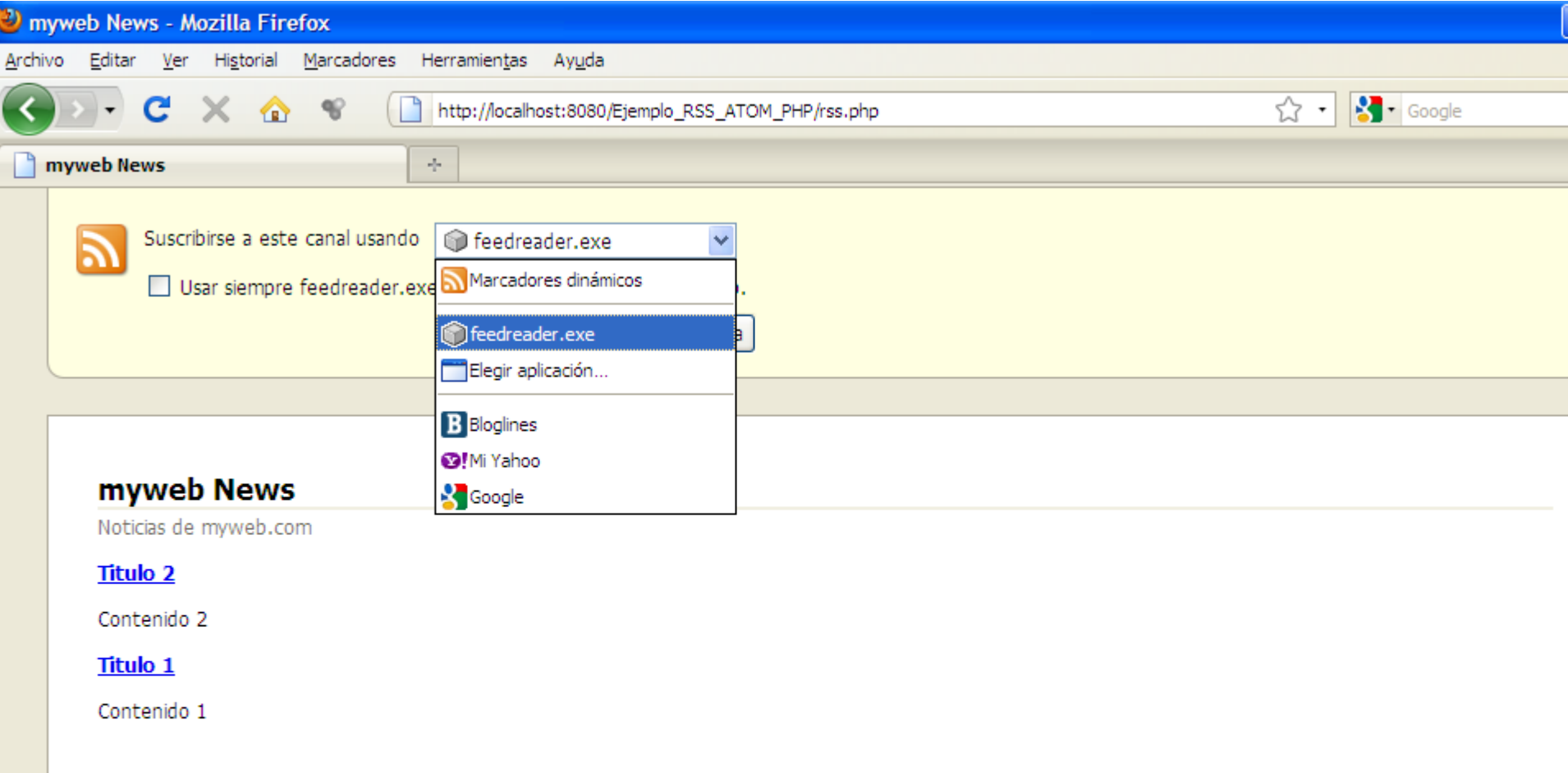

#### Feedreader 3.14

File View Tools Help

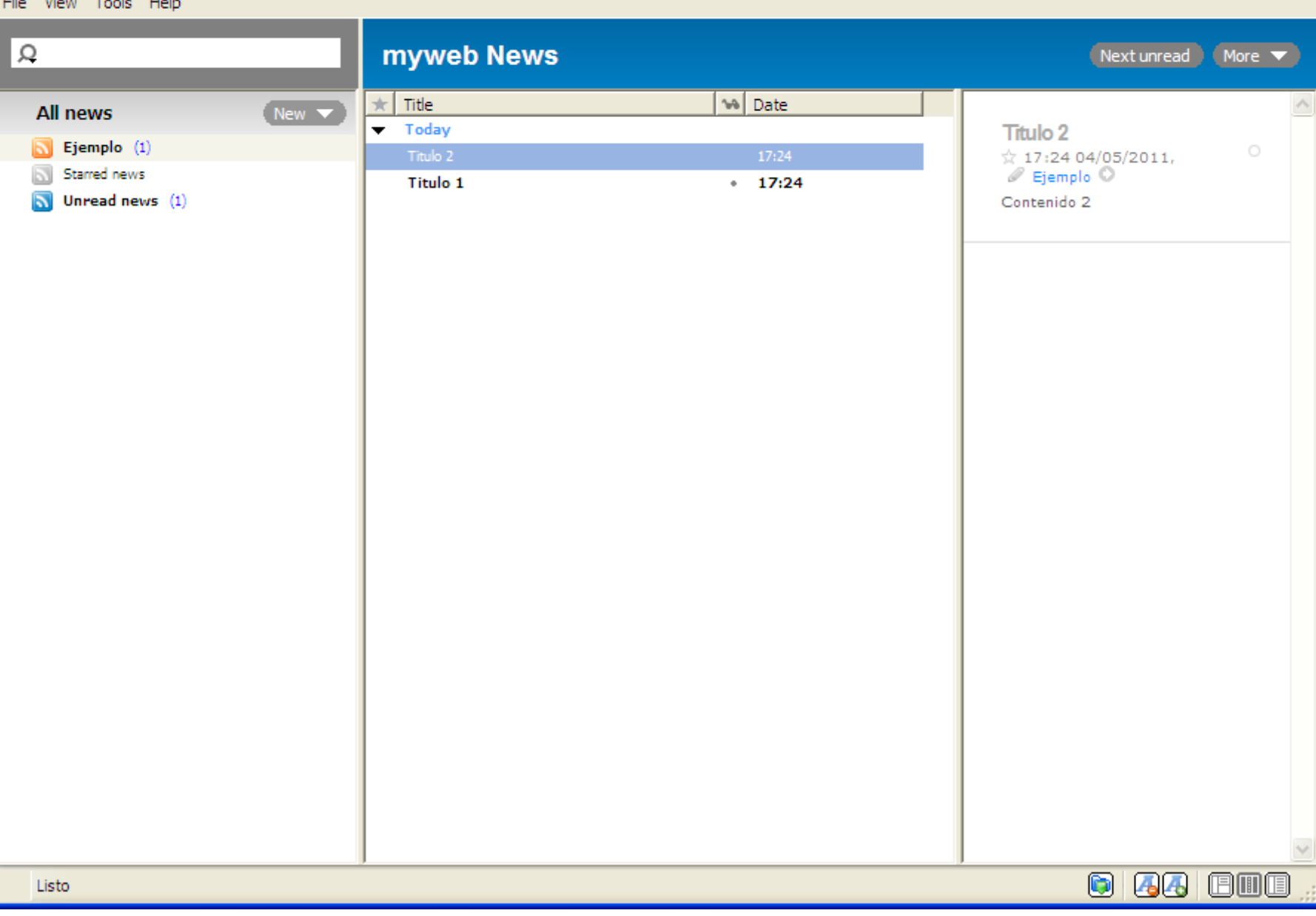

 $\Box$ ok

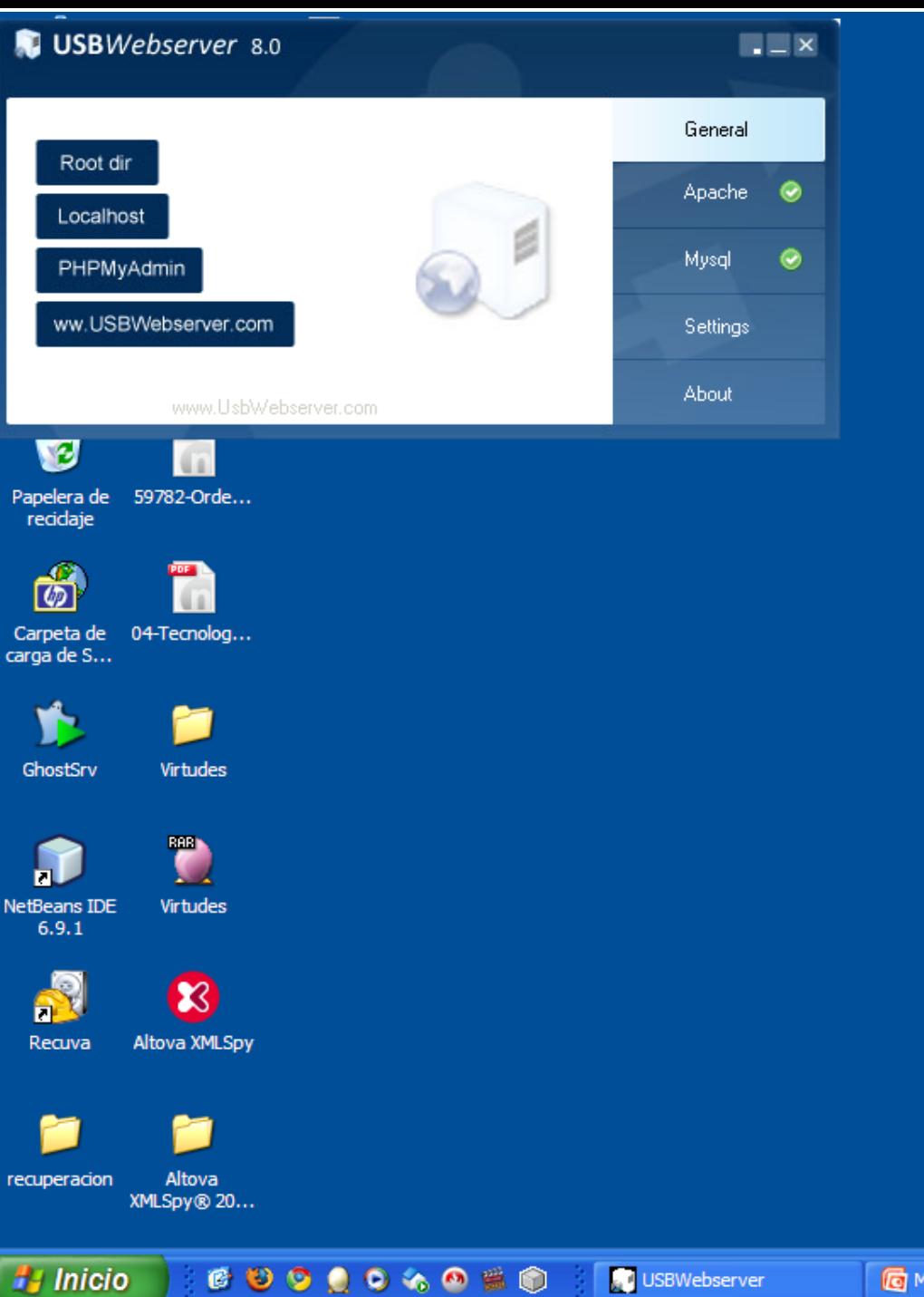

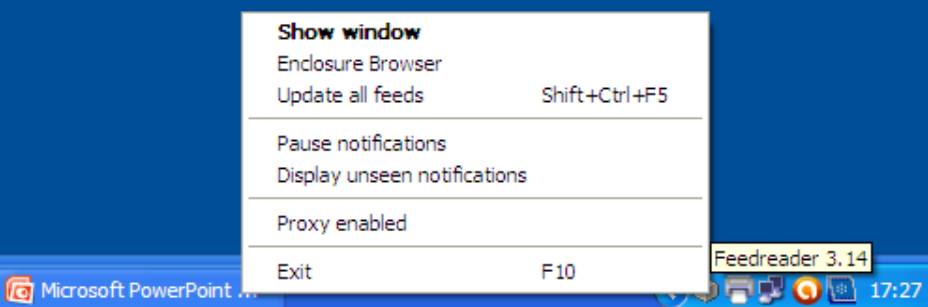

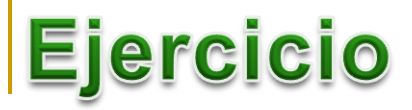

- Definir la table actividades con los campos que se consideren oportunos: codigo\_acti, titulo\_acti … y tipo\_acti (1:curso, 2:semianrios)
- **E** Elaborar un xhtml que con dos enlaces:

```
<a type="application/rss+xml" href="rss.php">
  lista de los cursos no cerrados
  </a> 
 \mathsf{chr} />
    <a type="application/atom+xml" href="atom.xml">
  lista de los seminarios no cerrados
  </a>
```
# Podcasting

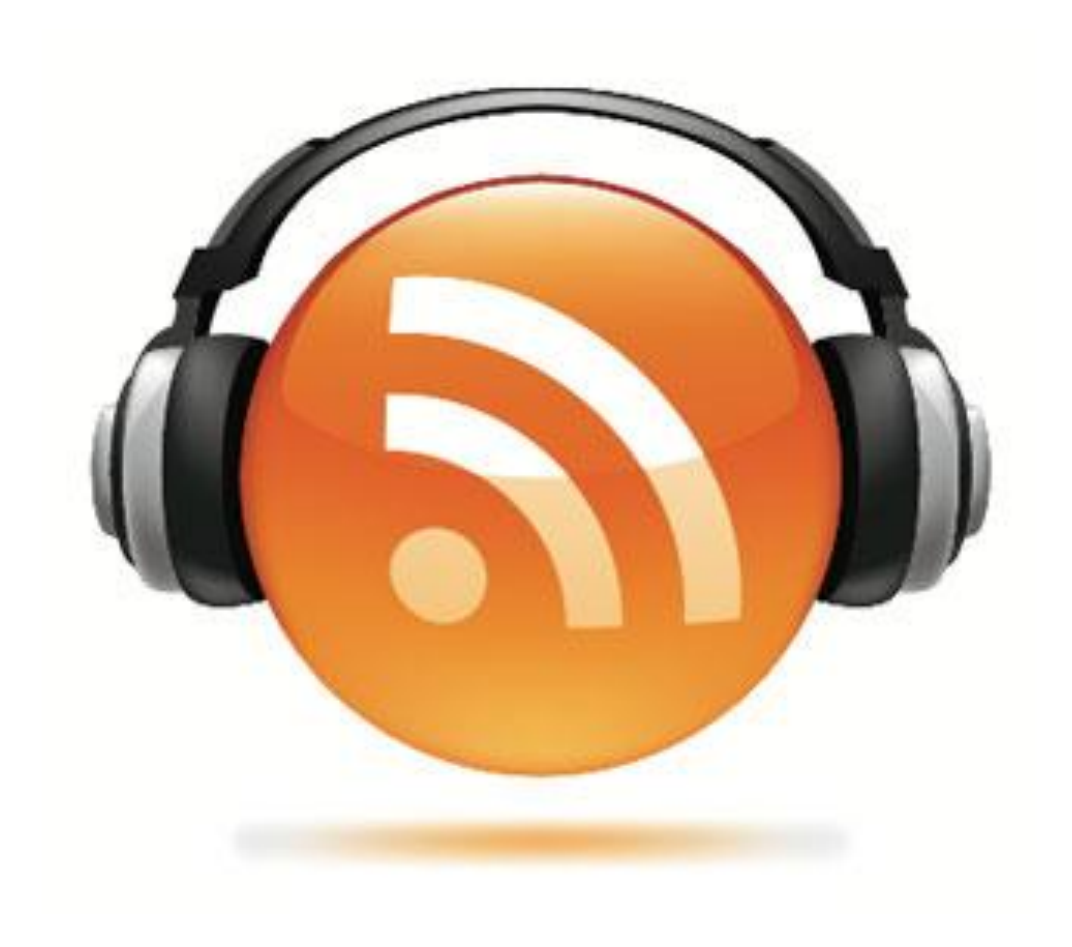

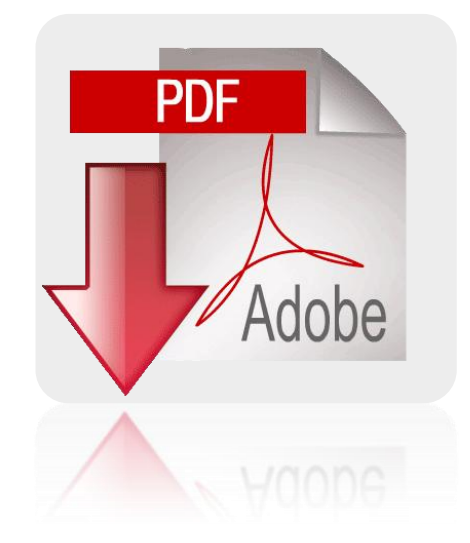

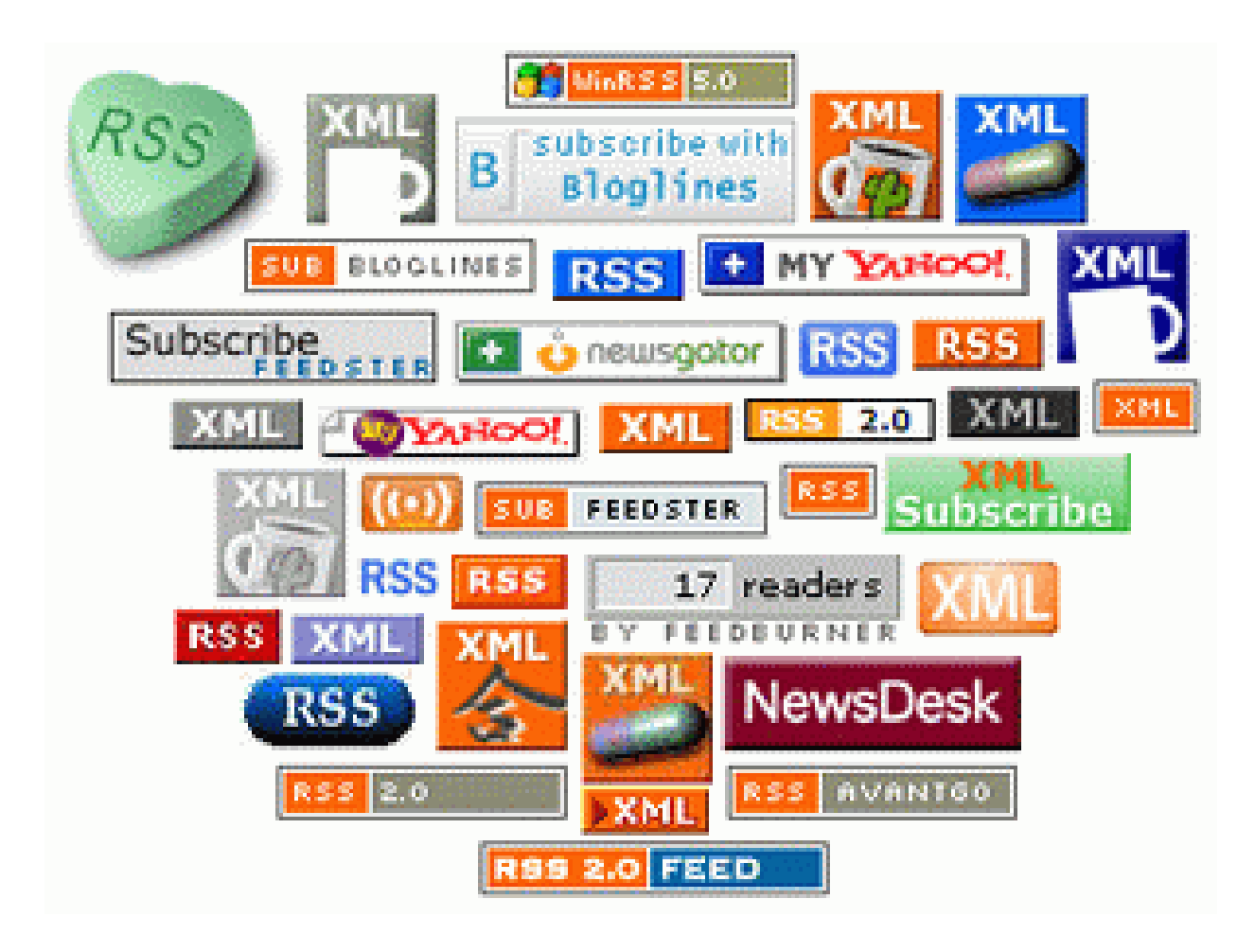